# **PEMBAGIAN DAYA DARI BEBERAPA SOLAR PANEL MENGGUNAKAN PID**

## **PROYEK AKHIR**

<span id="page-0-0"></span>Laporan akhir ini dibuat dan diajukan untuk memenuhi salah satu syarat kelulusan Sarjana Terapan Politeknik Manufaktur Negeri Bangka Belitung

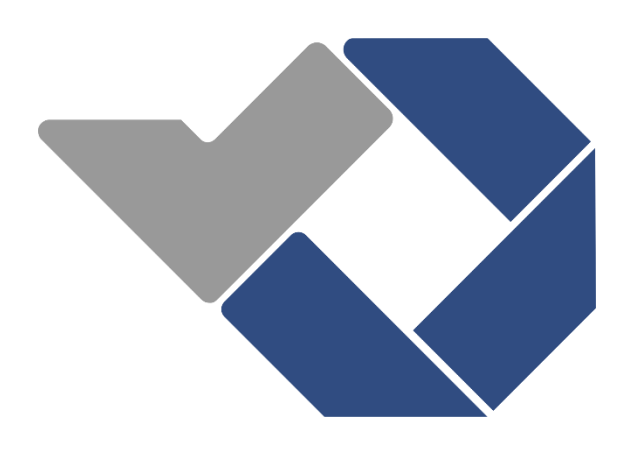

Disusun oleh Dika Dwiyanti NIM : 1051904 Hayrul Madani NIM : 1051929

# **POLITEKNIK MANUFAKTUR NEGERI BANGKA BELITUNG TAHUN 2023**

# **LEMBAR PENGESAHAN**

# <span id="page-1-0"></span>**PEMBAGIAN DAYA DARI BEBERAPA SOLAR PANEL**

Oleh :

Dika Dwiyanti / 1051904

Laporan akhir ini telah disetujui dan disahkan sebagai salah satu syarat kelulusan Program Sarjana Terapan Politeknik Manufaktur Negeri Bangka Belitung

Menyetujui,

Pembimbing 1

I Made Andik Setiawan, Ph.D

Penguji I

Eko Eko Sulistyo, M.T

Pembimbing 2

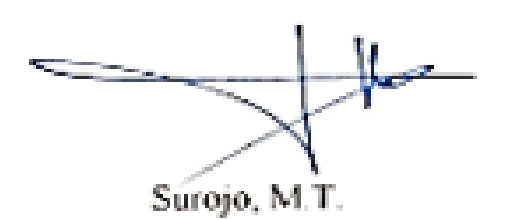

Penguji II

Zanu Saputra, M.Tr.T

# **PERNYATAAN BUKAN PLAGIAT**

<span id="page-2-0"></span>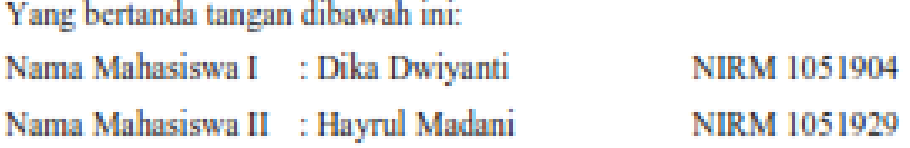

# Dengan Judul : PEMBAGIAN DAYA DARI BEBERAPA SOLAR PANEL MENGGUNAKAN PID

Menyatakan bahwa laporan akhir ini adalah hasil kerja kami sendiri dan bukan merupakan plagiat. Pernyataan ini kami buat dengan sebenarnya dan bila ternyata dikemudian hari ternyata melanggar pernyataan ini, kami bersedia menerima snksi yang berlaku.

Sungailiat, 24 Februari 2023

Nama Mahasiswa

1. Dika Dwiyanti

2. Hayrul Madani

**Tanda Tangan** 

 $2.4$ 

#### **ABSTRAK**

<span id="page-3-0"></span>*Solar panel merupakan suatu alat yang dapat mengkonversi sinar matahri menjadi negeri listrik. Solar panel juga memiliki kekurangan, salah satunya adalah sangat bergantung pada intensitas cahaya matahari. Dalam pengujian ini digunakan alat kontrol Arduino ATMega2560 dengan metode kontrol Proportional Integral Derivative (PID) sebagai otak dari rancangan yang mengatur daya output dari solar panel agar tetap stabil dalam pemenuhan daya beban. Maka dari itu dibutuhkan suatu alat yang dapat mengatur daya yang dihasilkan dari beberapa solar panel untuk pemenuhan daya beban yang dibutuhkan tercapai. Dari hasil pengujian ini didapat hasil bahwa alat ini dapat membagi daya serta mengatur daya sesuai kebutuhan dengan control PID menggunakan metode Trial and Error di masing-masing solar panel dengan presentase 60% dan 40% pada besaran daya stabil dengan Set Point 1 14V dan Set Point 2 10V sehingga hasil yang didapatkan dijadikan grafik.*

*Kata kunci: Solar Panel, PID,Pembagi Daya* 

#### **ABSTRACT**

<span id="page-4-0"></span>*Solar panels are a tool that can convert sunlight into electricity. Solar panels also have drawbacks, one of which is that it is very dependent on the intensity of sunlight. .In this test, the Arduino ATMega2560 controller was used with the Proportional Integral Derivative (PID) control method as the brain of the design that regulates the output power of the solar panels so that they remain stable in meeting the load power. .therefore we need a tool that can regulate the power generated from several solar panels to fulfill the required load power is achieved. .from the results of this test the results show that this tool can share power and regulate power as needed with PID control using the Trial and Error method in each solar panel with a percentage of 60% and 40% in stable power with Set Point 1 14V and Set Point 2 10V so.The results obtained are made into a graph.*

*keywords: Solar Panel, PID, Power Splitter* 

## **KATA PENGANTAR**

<span id="page-5-0"></span>Segala puji syukur atas kehadirat Allah SWT yang telah melimpahkan rahmat, taufik dan hidayah-Nya sehingga penulis dapat menyelesaikan Laporan Proyek Akhir ini. Makalah ini disusun sebagai salah satu persyaratan dan kewajiban mahasiswa untuk menyelesaikan kurikulum program Pendidikan Sarjana Terapan/Diploma IV di Politeknik Manufaktur Negeri Bangka Belitung.

Penulis mencoba untuk menerapkan ilmu pengetahuan yang telah dipelajari selama 4 tahun Pendidikan di Politeknik Manufaktur Negeri Bangka Belitung pada pembuatan makalah dan alat Proyek Akhir ini.

Laporan Proyek Akhir ini dapat diselesaikan dengan adanya usaha dan kerja tim yang baik serta bantuan dari berbagai pihak. Pada kesempatan ini penulis ingin mengucapkan terimakasih kepada pihak-pihak tersebut, antara lain:

- 1. Bapak I Made Andik Setiawan, M.Eng., Ph.D., selaku Direktur Politeknik Manufaktur Negeri Bangka Belitung dan selaku pembimbing I yang telah meluangkan waktu, tenaga, dan pikiran dalam pengarahan laporan Proyek Akhir ini.
- 2. Bapak Surojo, M.T., selaku Dosen Wali kelas 4 Teknik Elektronika dan selaku pembimbing II yang telah memberikan saran-saran dan solusi dari masalah-masalah yang dihadapi selama proses perencanaan dan pembuatan alat serta dalam penyusunan laporan.
- 3. Bapak M. Iqbal Nugraha, M.Eng., selaku Kepala Jurusan Teknik Elektro dan Informatika Politeknik Manufaktur Negeri Bangka Belitung.
- 4. Bapak Indra Dwisaputra, M.T selaku Kepala Program Studi Diploma IV Teknik Elektronika Politeknik Manufaktur Negeri Bangka Belitung.
- 5. Seluruh staf pengajar di Politeknik Manufaktur Negeri Bangka Belitung.
- 6. Keluarga besar yang selalu senantiasa memberikan kasih saying, doa serta dukungan moril maupun materi dan semangat.
- 7. Rekan-rekan mahasiswa Politeknik Manufaktur Negeri Bangka Belitung yang telah banyak membantu selama penyelesaian Proyek Akhir.
- 8. Pihak-pihak lain yang tidak dapat disebutkan satu per satu yang telah memberikan bantuan secara langsung maupun tidak langsung dalam pembuatan Proyek Akhir ini.

Penulis menyadari bahwa dalam penulisan Proyek Akhir ini masih jauh dari kata sempurna dikarenakan penulis adalah manusia yang tidak luput dari kesalahan. Oleh karena itu diharapkan segela kritik dan saran agar kedepannya penulis dapat mengembangkan dan memperbaiki penulisan selanjutnya.

Akhir kata penulis mengucapkan terima kasih, semoga Laporan Proyek Akhir ini dapat berguna untuk menambah wawasan bagi penulis dan pembaca.

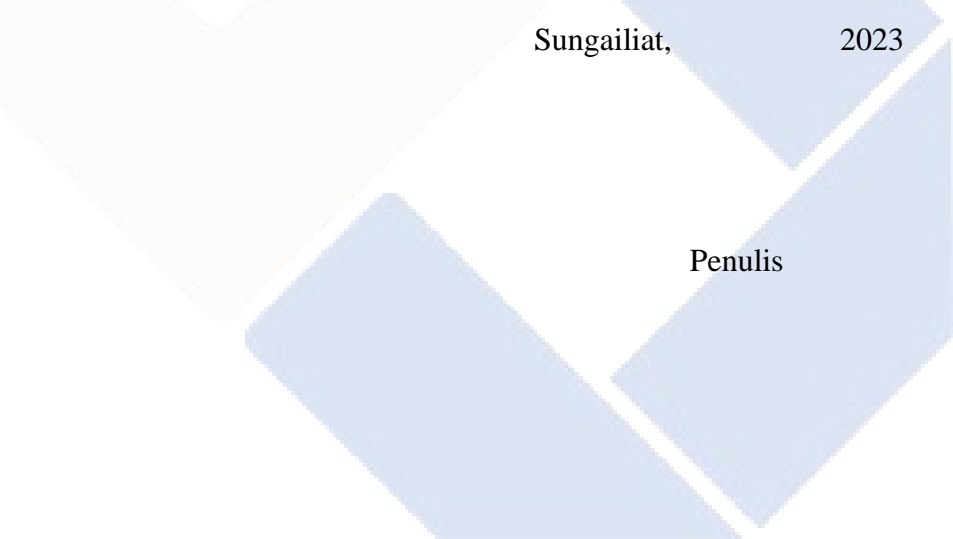

# **DAFTAR ISI**

<span id="page-7-0"></span>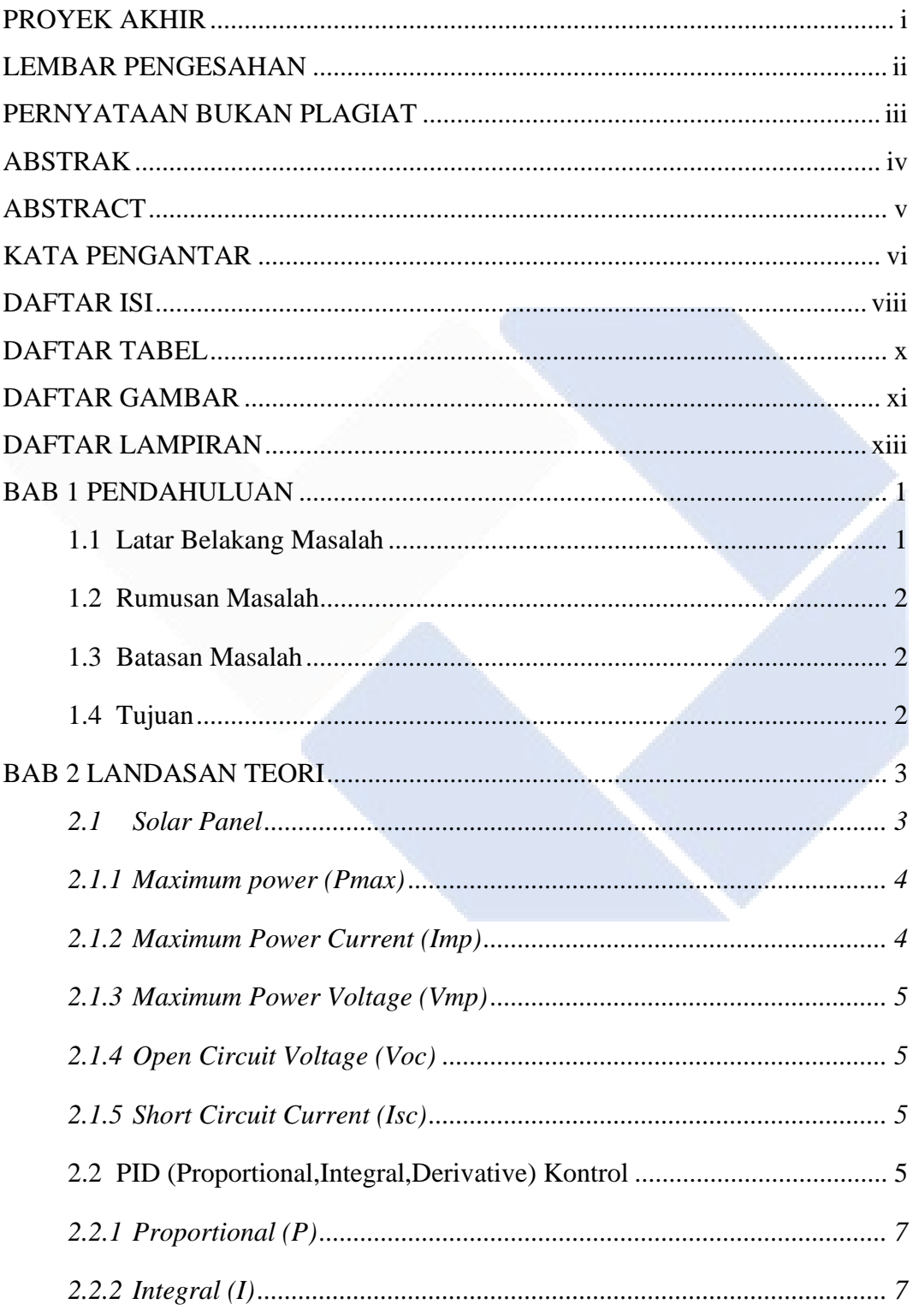

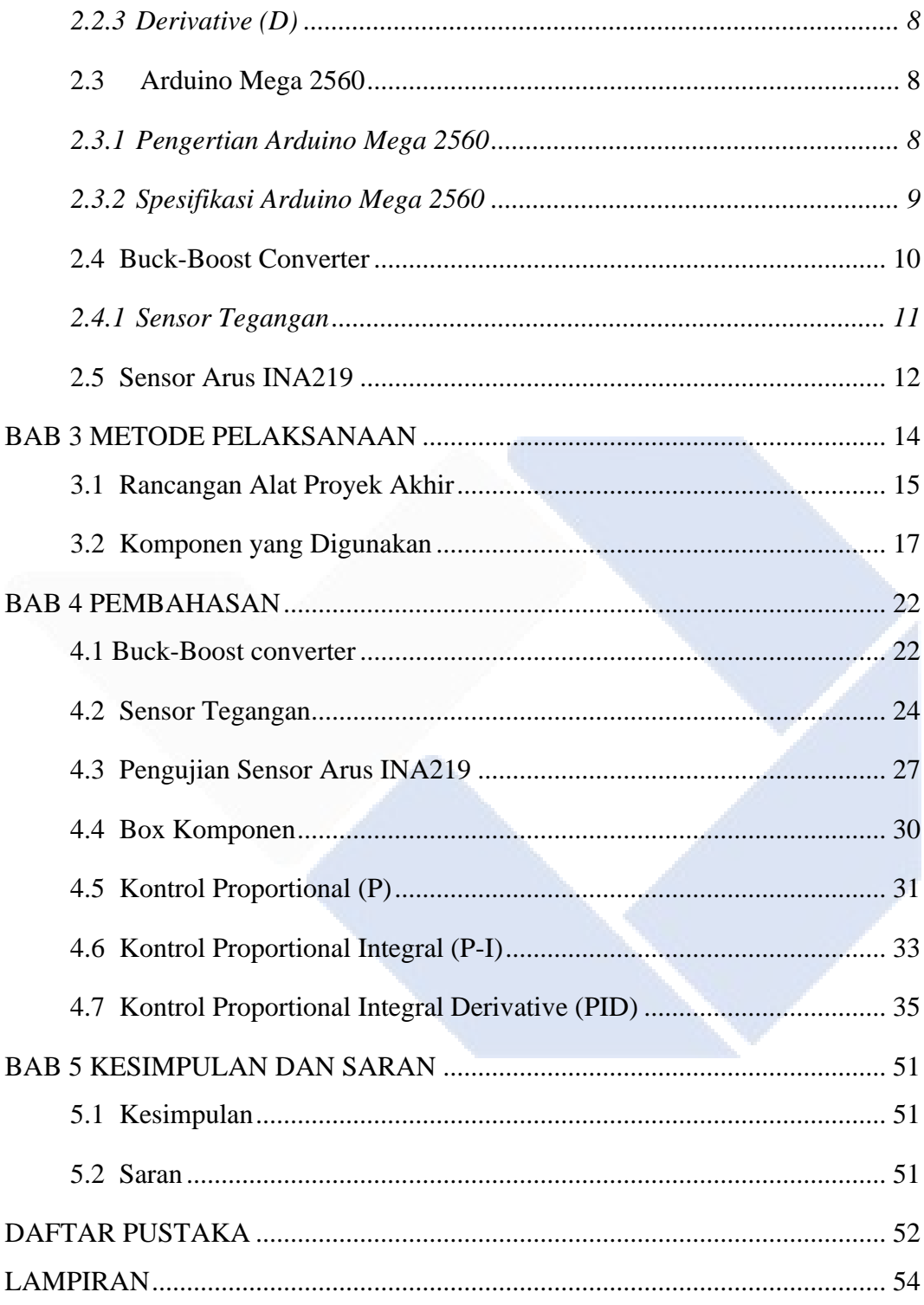

# **DAFTAR TABEL**

<span id="page-9-0"></span>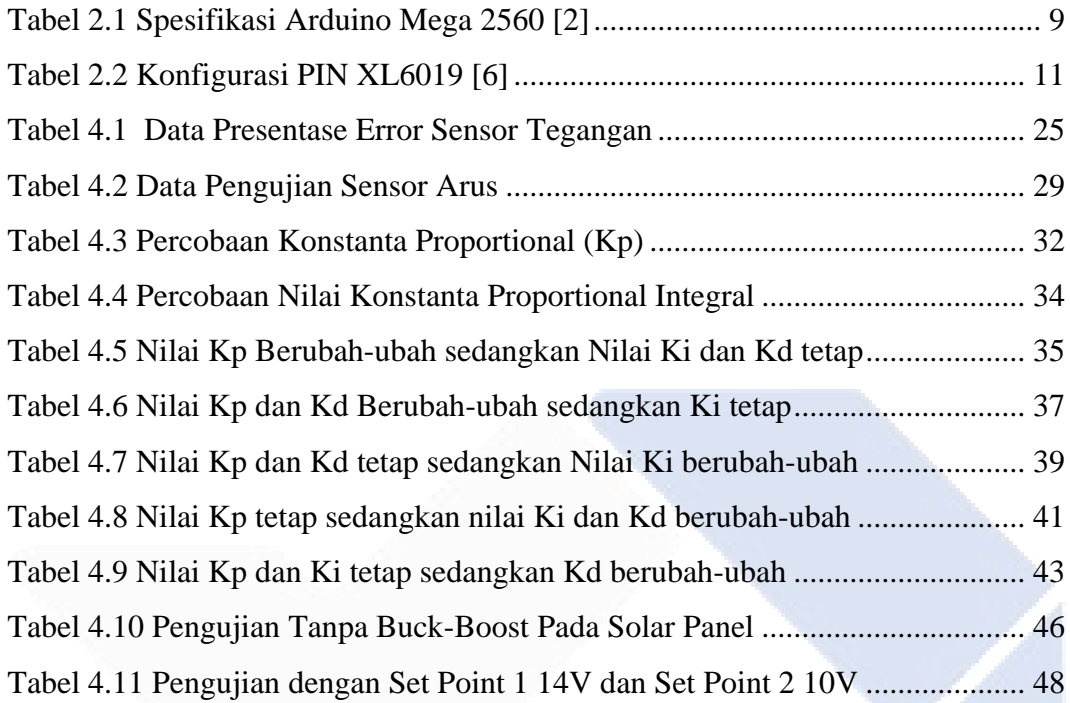

# **DAFTAR GAMBAR**

<span id="page-10-0"></span>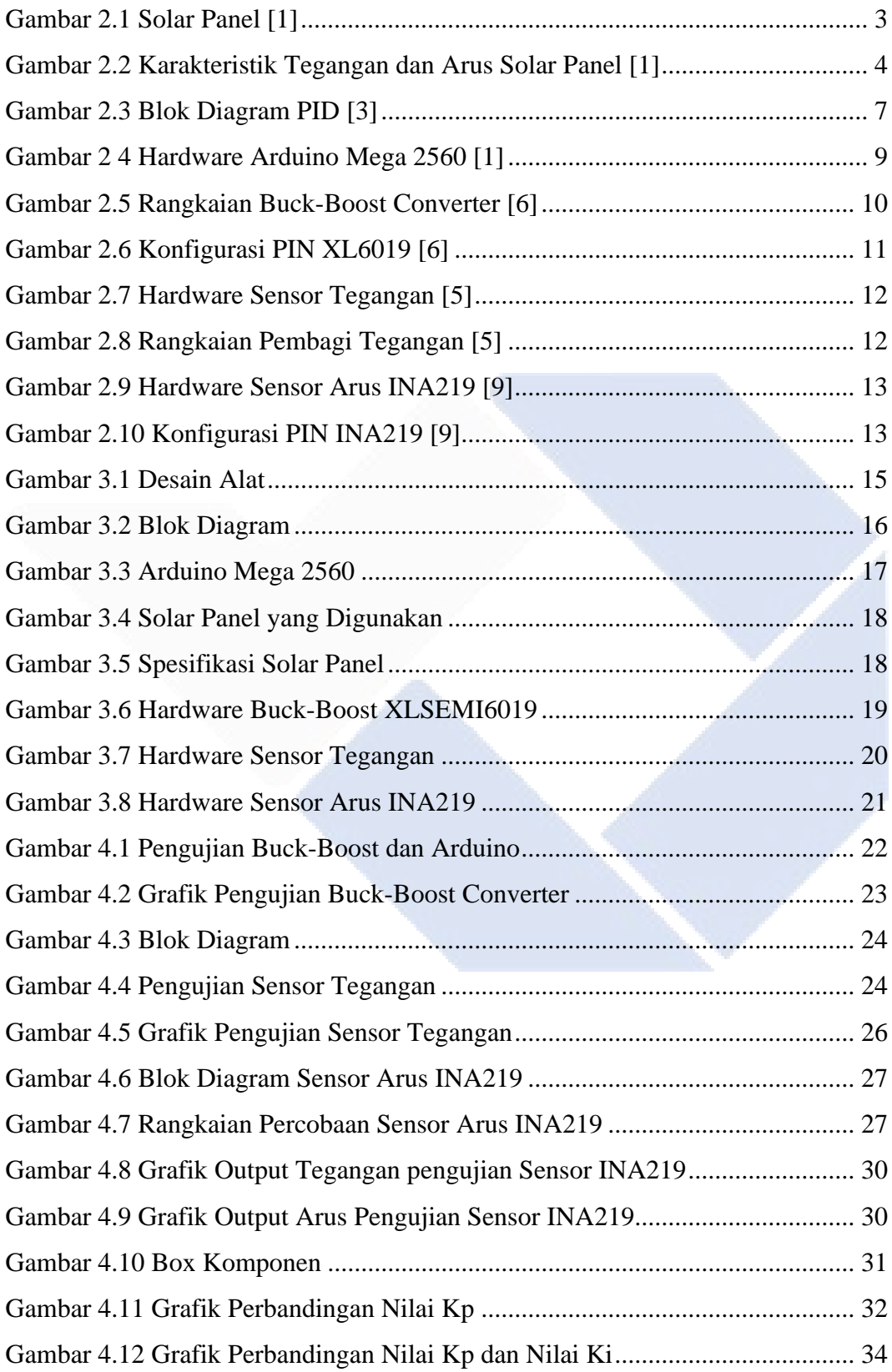

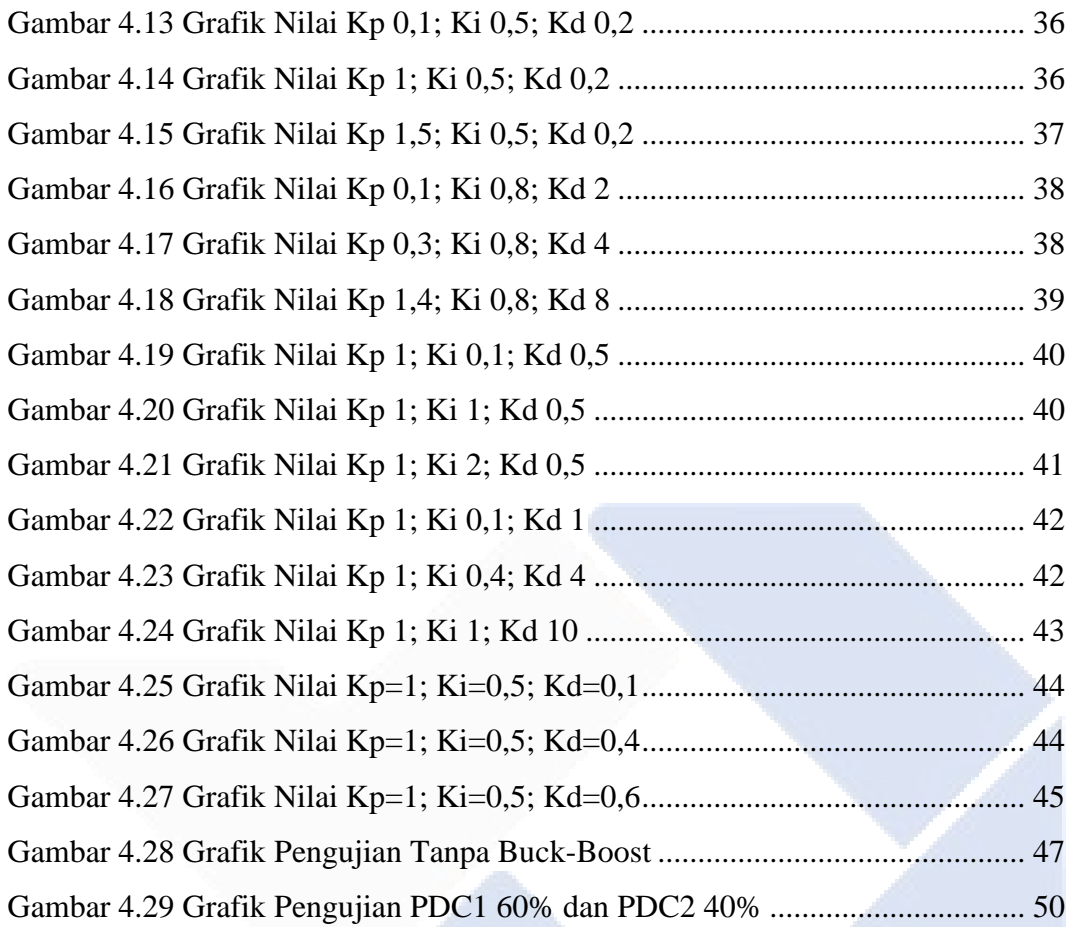

# **DAFTAR LAMPIRAN**

<span id="page-12-0"></span>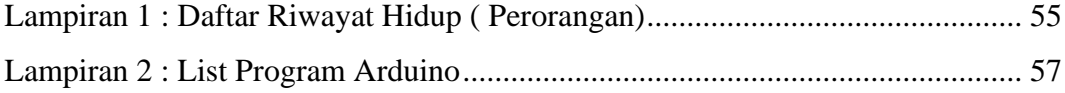

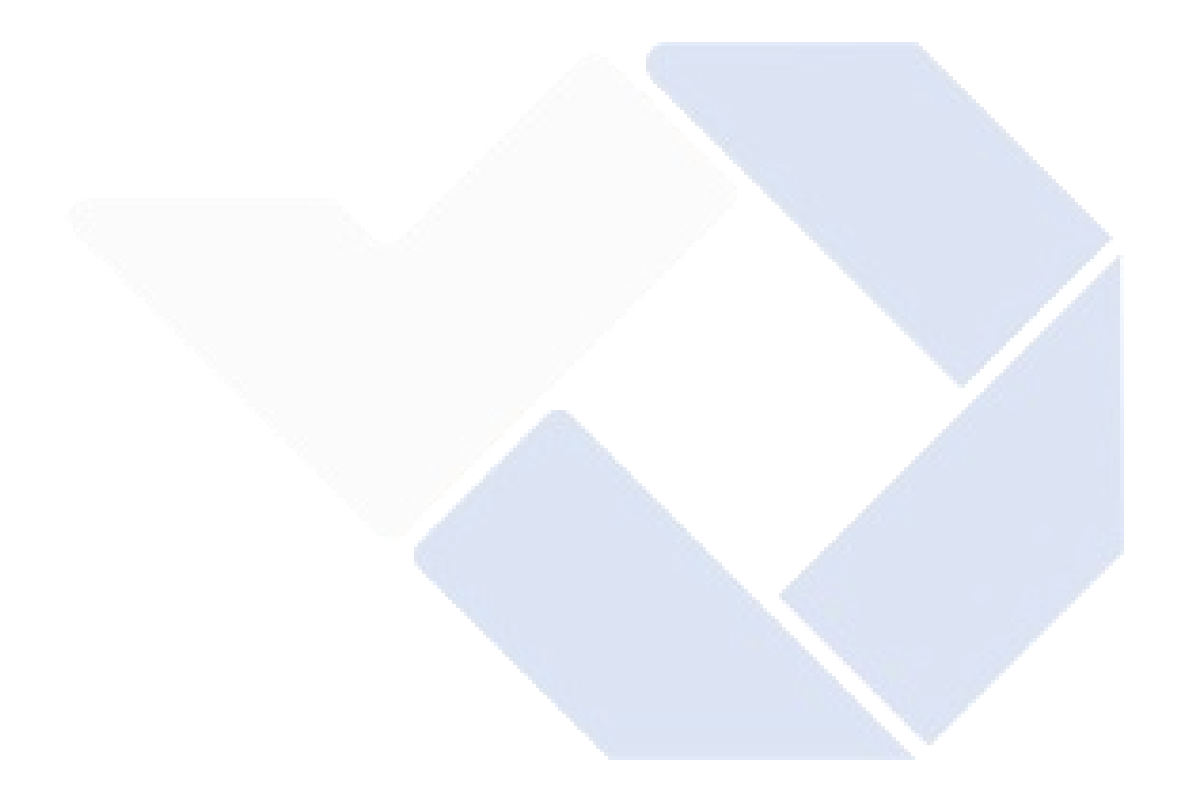

# **BAB 1 PENDAHULUAN**

#### <span id="page-13-1"></span><span id="page-13-0"></span>**1.1 Latar Belakang Masalah**

*Solar panel* merupakan suatu alat yang mampu mengkonversi sinar matahari menjadi energi listrik dengan menggunakan prinsip yang disebut efek *photovoltaic* [1]*.*Manfaat lain dari solar panel yakni sebagai alternatif penghemat sumber energi yang tidak dapat diperbarui sehingga dalam penerapannya bebas polusi dan tidak mencemari lingkungan. Selain kelebihan dan manfaatnya solar panel juga memiliki kekurangan dalam beberapa hal yaitu ketergantungan dengan intensitas cahaya matahari[2]. Jika intensitas cahaya matahari dalam keadaan mendung atau pada pagi hari dan sore hari maka output solar panel akan menghasilkan daya listrik yang berbeda-beda. Maka dari itu untuk mengoptimalkan kekurangan daya tersebut digunakan alat *Pembagian Daya dari Beberapa Solar Panel Menggunakan Proportional Integral Derivative (PID).*

Control PID merupakan proses perhitungan aksi control atau perbedaan antara setpoint dengan keluaran sistem yang kemudian di masukan ke dalam masukan control system [3].Sistem control PID digunakan secara luas di berbagai industry karena hanya dengan desainnya yang sederhana dan dengan kemampuan yang optimal. Kelebihan penggunaan sistem kontrol PID juga sebagai pengontrol PID akan bisa diatur keluaran atau outputnya sehingga hasilnya bisa sesuai dengan kebutuhan.

Oleh karena itu, dalam proyek akhir ini akan dikembangkan teknologi berjudul *Pembagian Daya Dari Beberapa Solar Panel Menggunakan PID* yang bertujuan untuk mengatur pembagian daya output dari masing-masing solar panel sebagai sumber utama untuk memenuhi daya beban yang sama ataupun beban yang berbeda. Setiap daya output yang dihasilkan oleh beberapa solar panel akan ditampung oleh alat ini dan pembagian daya akan diatur oleh kontrol PID untuk menyesuaikan daya output yang sesuai dengan beban yang dibutuhkan.

# <span id="page-14-0"></span>**1.2 Rumusan Masalah**

Berikut merupakan rumusan masalah yang didapat dari latar belakang pada Proyek Akhir ini :

- 1. Bagaimana cara membuat alat panel control yang dapat mengatur daya *output solar panel* yang berbeda-beda.
- 2. Bagaimana cara membuat alat yang dapat membagi daya dengan load yang berbeda-beda menggunakan *Proportional Integral Derivative ( PID )* sesuai kebutuhan.

# <span id="page-14-1"></span>**1.3 Batasan Masalah**

- 1. Hanya dapat menghasilkan tegangan Direct Curent (DC) pada beban yang dibutuhkan.
- 2. Alat ini akan bekerja hanya bergantung pada Intensitas Cahaya Matahari, sehingga tidak menggunakan baterai/aki untuk penyimpanan energi cadangan.

# <span id="page-14-2"></span>**1.4 Tujuan**

- 1. Merancang alat panel control yang dapat mengatur daya output solar panel yang berbeda-beda.
- 2. Membuat alat yang dapat membagi daya dengan load yang berbeda-beda menggunakan PID sesuai kebutuhan.

# **BAB 2**

## **LANDASAN TEORI**

#### <span id="page-15-1"></span><span id="page-15-0"></span>**2.1 Solar Panel**

*Solar Panel* merupakan alat semikonduktor yang dapat menyerap energi matahari menjadi energi listrik dengan *efek photovoltaic* menggunakan sel surya [1].

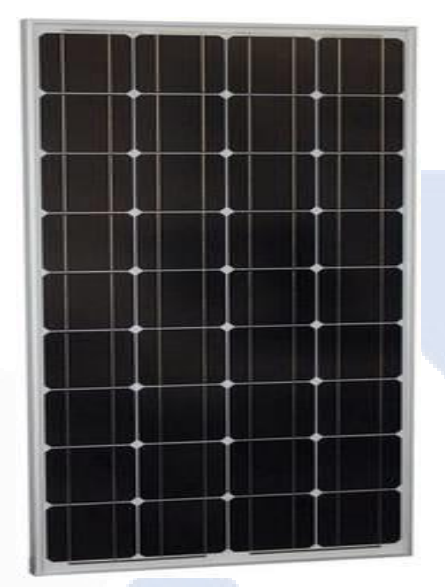

Gambar 2.1 Solar Panel [1]

<span id="page-15-2"></span>*Solar Panel* bekerja ketika ada cahaya matahari yang mengenai sel surya pada *solar panel* tersebut dan electron akan bergerak dari posisi kutup N ke kutup P sehingga menghasilkan energi listrik. Ketika energi *foton* yang datang lebih besar dari energi tampung solar panel, maka foton akan diserap oleh semikonduktor unuk membentuk pasangan electron-hole sebagai pembawa muatan. Selanjutnya electron dan hole bergerak berurutan kea rah lapisan semikonduktor P dan semikonduktor N sehingga timbul beda potensial dan photocurrent (arus yang dihasilkan oleh cahaya) . Nilai Energi yang ditangkap oleh solar panel juga akan berbeda-beda sesuai intensitas cahaya matahari yang ditangkap pada *solar panel* dan juga tergantung banyaknya sel surya yang terpasang pada solar panel [1]

Pada Gambar 2.2 merupakan Karakteristik dari Tegangan dan Arus yang keluar dari solar panel.

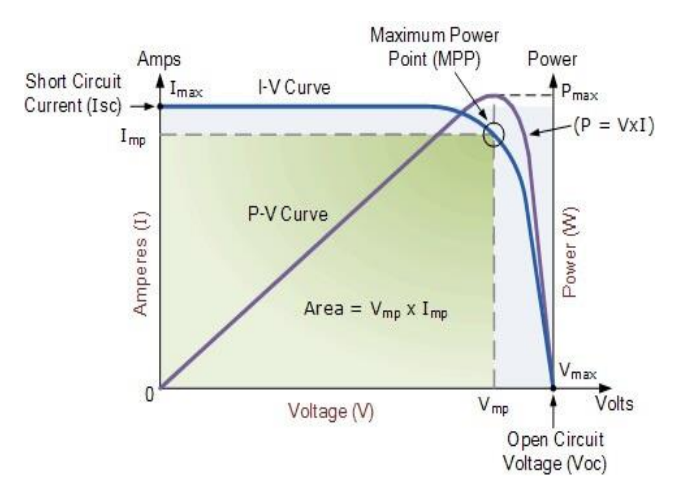

Gambar 2.2 Karakteristik Tegangan dan Arus Solar Panel [1]

#### <span id="page-16-2"></span><span id="page-16-0"></span>**2.1.1 Maximum power (Pmax)**

*Maximum power (pmax)* merupakan output dari solar panel, dalam hal ini terjadi proses kombinasi volt dan amp pada panel surya untuk mendapatkan nilai tertinggi dan optimal. Pada saat menggunakan pengontrol muatan atau *inverter* Pelacakan Titik Daya Maksimum (MPPT), kondisi ini adalah posisi dimana elektronik MPPT mencoba menjaga volt dan amp tetap berada di posisi optimal untuk memaksimalkan *output* daya. Jika ingin menghitung nilai Pmax nya maka gunakan rumus sebagai berikut [1]

*Pmax=Voc x Isc x FF*.......................................................................... (2.1)

Keterangan :

 $Pmax =$  Maxsimum Power

Voc = Kapasitas tegangan maksimum

 $Isc = Maksimum$  arus keluaran

 $FF = Faktor pengine$ 

#### <span id="page-16-1"></span>**2.1.2 Maximum Power Current (Imp)**

Arus Daya Maximum (Imp) merupakan arus yang dihasilkan dari keluaran daya terbesar saat solar panel digunakan pada kondisi pengujian standar. Arus Daya Maximum mengarah kepada arus titik daya maksimum, ini menunjukan nilai arus dalam ampere, sedangkan *output* daya penuh [1].

#### <span id="page-17-0"></span>**2.1.3 Maximum Power Voltage (Vmp)**

Tegangan Daya Maximum (Vmp) mengacu pada tegangan pada saat output daya maksimum yang dimana, merupakan tegangan yang dihasilkan dari keluaran daya terbesar saat solar panel digunakan pada kondisi pengujian standar [1].

## <span id="page-17-1"></span>**2.1.4 Open Circuit Voltage (Voc)**

Tegangan Rangkaian Terbuka (Voc) mengacu pada produksi Maximum Power, modul ini dapat menghasilkan output dari panel surya ketika tidak ada hubungan antara beban diatasnya saat terkena sinar matahari ketika tidak digunakan maupun penuh digunakan. Tegangan rangkaian terbuka atau Voc ini sangat penting karena bisa menghasilkan nilai yang signifikan pada hasil tegangan dari panel surya yang optimal saat kondisi pengujian standar sehingga hasilnya bisa menentukan berapa banyak panel surya yang disambungkan secara seri ke inverter. Pada Voc ini nilainya dapat diukur menggunakan voltmeter secara langsung dengan menghubungkan terminal (+) (-) pada panel surya tanpa beban apapun [1]

#### <span id="page-17-2"></span>**2.1.5 Short Circuit Current (Isc)**

Arus Sircuit Pendek adalah nilai arus (ampere) tertinggi dalam kondisi standar pengujian awal yang dihasilkan dari panel surya saat terminal positif dan negative dihubungkan secara langsung tanpa beban apapun. Untuk mengukur nilai Isc ini menggunakan ammeter dengan melalui kabel positif dan negative yang akan diketahui oleh Isc dari solar panel. Nilai yang dihasilkan ini merupakan arus yang paling tinggi dari *solar panel* pada saat dalam keadaan pengujian di awal [1].

#### <span id="page-17-3"></span>**2.2 PID (Proportional,Integral,Derivative) Kontrol**

PID controller merupakan kombinasi dari 3 jenis kontroler yaitu controller (P) Proportional,controller (I) Integral dan controller (D) Derivative yang biasanya sering digunakan di industri-industri. Masing – masing controller tersebut memiliki fungsi tertentu yang harus di set agar dapat berkerja dengan baik. Dari ke 3 kontroller itu juga memiliki kelebihan dan kekurangan nya masing-masing[3].

Pada modul yang dikontrol PID, terdapat beda potensial yang tinggi antara sel surya dan rangka modul yang di-ground yang mengakibatkan arus bocor mengalir dari sel surya ke rangka melalui lapisan enkapsulasi dan kaca. Selain itu, kabut, air hujan, kelembaban membentuk permukaan konduktif antara sel surya, kaca, dan rangka yang semakin mempercepat efek ini. Sel surya didekat pinggiran lebih terpapar kelembaban dan karenanya lebih terpengaruh oleh efek PID. Untuk mengontrol efek PID itu dengan cara sebagai berikut [3]

- 1. Saat menggunkan lapisan anti-pantulan pada permukaan sel dengan lapisan oksida tambahan dapat menambahkan kekuatan dielektrik yang membantu menurunkan arus nyasar dan karenanya mengontrol efek PID.
- 2. Pembumian negatif panel surya harus dilakukan untuk mengembalikan efek ini atau menghilangkan potensi nilai tegangan di malam hari.
- 3. Pengeringan modul dapat mengurangi kadar air dalam modul. Oleh karena itu dapat membantu dalam memeriksa efek PID .

PID juga dapat diaplikasikan untuk pengujian penyetelan pada sistem kontrol posisi solar panel, Pengujian PID ini dilakukan untuk menentukan besar nilai Kp, Ki dan Kd yang tepat agar pergerakan solar panel lebih stabil. Pada pengujian ini menggunakan metode *trial and error,* Kelebihan dari metode ini adalah tidak memerlukan untuk mengidentifikasi *plant*, membuat jenis matematis *plant* dan menentukan parameter *plant* dengan grafik maupun analisa. Dengan cara ini cukup mengubah-ubah konstanta Kp, Ki, dan Kd pada algoritma PID sampai menemukan hasil yang diinginkan. Pengujian dilakukan dengan menggunakan pengontrol Arduino Mega 2560 dan software Arduino IDE untuk menampilkan grafik pada serial *plotter*. Tujuan dari pengujian ini adalah untuk mendapatkan nilai Kp, Ki, dan Kd yang sesuai, yaitu cepat dalam mencapai *setpoint* 0 dan stabil pada *setpoint* 0 [3]

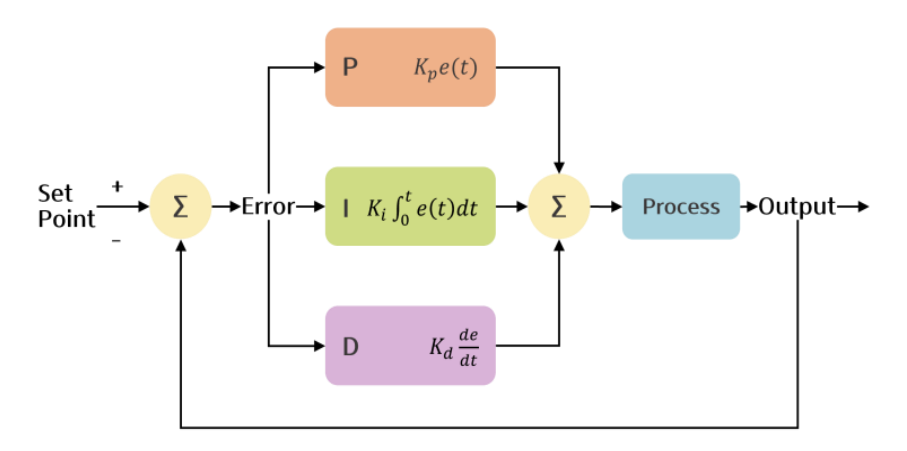

Gambar 2.3 Blok Diagram PID [3]

<span id="page-19-2"></span>Dari Gambar 2.3 di atas yang dimaksud dari Set Point yaitu yang menentukan nilai besaran yang diinginkan. Error merupakan nilai kesalahan yang dihasilkan oleh suatu system. P (Proportional) merupakan nilai kesalahan error saat ini. I (Integral) merupakan nilai kesalahan error sebelumnya, Sedangkan D (Derivative) merupakan nilai kesalahan error yang akan mendatang [3]

#### <span id="page-19-0"></span>**2.2.1 Proportional (P)**

*Controller P (Proportional)* merupakan nilai kesalahan error yang terjadi saat ini, jika nilai kesalahan error yang dihasilkan besar maka *output control* nya juga akan besar dengan nilai persamaan sebagai berikut Ut = Kp e(t). Ut merupakan nilai output terhadap waktu, Kp merupakan gain atau penguat dari P, sedangkan e(t) merupakan nilai kesalahan yang terjadi [4]

Ut=Kp e(t).................................................................................................. (2.2)

#### <span id="page-19-1"></span>**2.2.2 Integral (I)**

*Controller I (Integral)* merupakan nilai kesalahan error sebelumnya, jadi jika keluaran saat ini kurang besar maka kesalahan akan terakumulasi terus-menerus dan controller akan merespon dengan keluaran lebih tinggi dengan persamaan Ut  $=$ Ki  $\int_0^t e(t)$  $\int_0^t e(t) dt$ . Ut merupakan nilai output terhadap waktu, Ki merupakan gain atau penguat dari I , sedangkan e(t) merupakan nilai kesalahan yang terjadi [4].

Ut =Ki  $\int_0^t e(t)$ 0 ..................................................................................... (2.3)

#### <span id="page-20-0"></span>**2.2.3 Derivative (D)**

*Kontroller D (Derivative)* merupakan nilai kesalahan error yang akan terjadi pada kesalahan mendatang berdasarkan kecepatan perubahan tiap waktu dengan persamaan Ut = Kd  $\frac{de}{dt}$ et(dt). Ut merupakan nilai *output* terhadap waktu, Kd merupakan gain atau penguat dari D , sedangkan e(t) merupakan nilai kesalahan yang terjadi.

Ut = Kd et(dt) ...................................................................................... (2.4)

Sehingga ketika ke 3 kontroller tersebut di gabungkan maka akan terbentuk persamaan berikut Ut = Kp e(t)+Ki  $\int_0^t e(t)$  $\int_0^t e(t) dt + K d \frac{de}{dt}$ . Dimana Ut merupakan nilai dari output control, K merupakan gain atau penguat, dan e(t) merupakan nilai kesalahan error yang terjadi dari selisih output dan setpoint yang diberikan. Pengendali PID ini memiliki parameter utama yaitu K sebagai gain [4]

Ut = Kp e(t)+Ki 
$$
\int_0^t e(t)dt + Kd \frac{de}{dt}
$$
................. (2.5)

#### <span id="page-20-1"></span>**2.3 Arduino Mega 2560**

## <span id="page-20-2"></span>**2.3.1 Pengertian Arduino Mega 2560**

Arduino Mega 2560 merupakan Board pengembangan mikrokontroller yang berbasis Arduino dengan menggunkaan chip ATmega2560. Arduino mega 2560 memiliki polyfuse yang dapat disetel ulang yang melindungi port USB komputer anda dari arus pendek dan arus berlebih [5] Board ini terdiri dari pin I/O yang cukup banyak, sejumlah 54 buah digital I/O pin (15 pin diantaranya adalah PWM), 16 pin analog input, 4 pin UART (serial port hardware). Arduino Mega 2560 dilengkapi dengan sebuah oscillator 16 Mhz, port USB yang digunakan untuk menghubungkan program dari Arduino ke laptop, kabel power jack, ICSP header, dan tombol *reset* [5].

Cara menggunakan *Board* Arduino Mega 2560 ini ialah dengan menghubungkan kabel USB atau kabel *power* pada *board* tersebut laptop atau PC yang digunakan untuk mengolah program yang nantinya sambungan tersebut dihubungkan dengan sumber *inputan* yang berupa adaptor AC-DC maupun baterai sebagai sumber agar

board tersebut aktif. Daya yang akan dibutuhkan untuk *board* ini agar dapat aktif untuk beroperasi yakni 6-20 V.

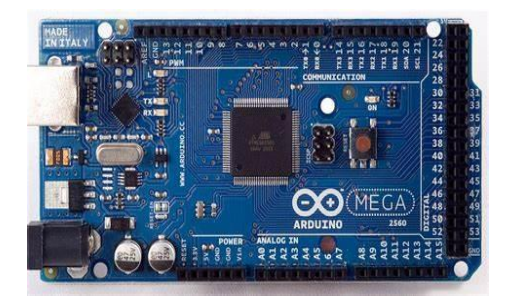

Gambar 2 4 Hardware Arduino Mega 2560 [1]

# <span id="page-21-2"></span><span id="page-21-1"></span><span id="page-21-0"></span>**2.3.2 Spesifikasi Arduino Mega 2560**

Tabel 2.1 Spesifikasi Arduino Mega 2560 [2]

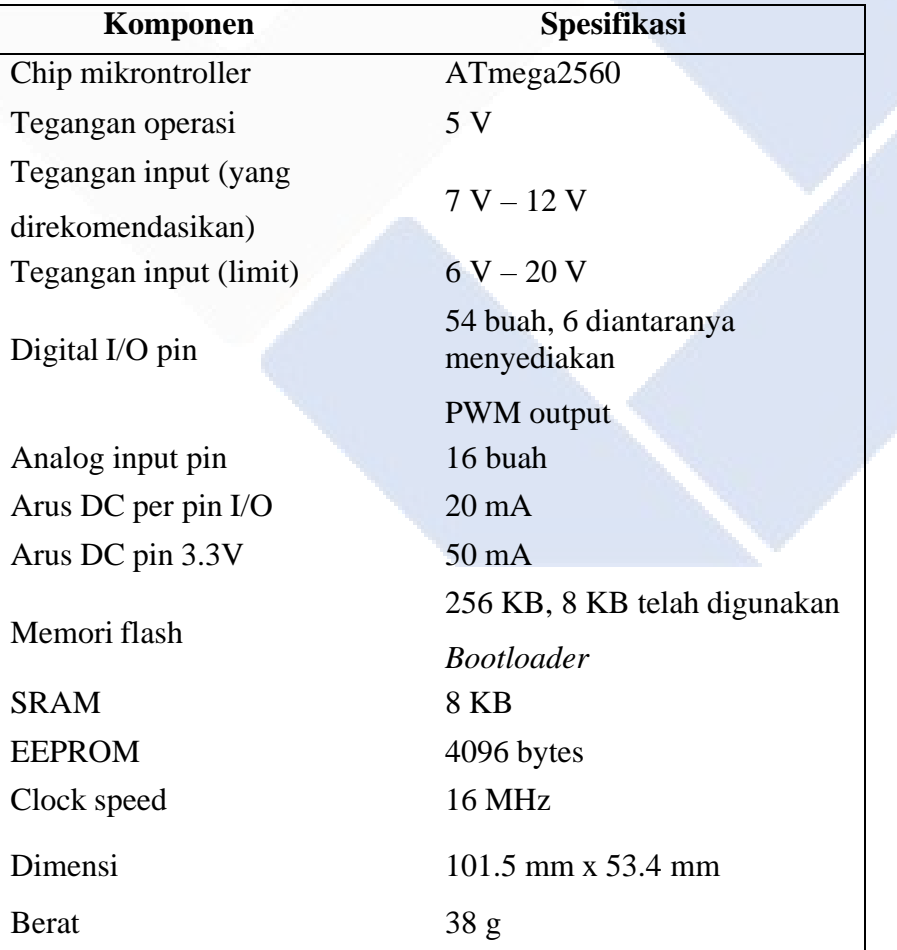

#### <span id="page-22-0"></span>**2.4 Buck-Boost Converter**

*Buck-Boost Converter* adalah *converter* merupakan tegangan yang bekerja dengan menggabungkan prinsip *buck-converter* dan *boost-converter*. *Buck-boost converter*  diperlukan manakala tegangan keluaran yang diinginkan tetap berada pada level yang telah ditentukan meskipun tegangan masukan (contohnya dari baterai) telah menurun pada level yang tidak efektif lagi untuk kinerja dari rangkaian *converter*. Yang dihasilkan dari diterapakannya buck-boost *conveter* bisa mengurangi level tegangan masukan dari sebelumnya. Dengan begitu efisiensi penggunakaan baterai sebagai sumber tegangan masukan menjadi lebih baik [6]

Pada saat mengatur *Buck-Boost Converter* untuk menurunkan atau menaikan tegangan dengan cara mengubah *duty cycle-*nya. *Duty cycle 50*% (tengah), tegangan *output* sama dengan tegangan *input*. Apabila *duty cycle-nya* diturunkan menjadi (<50%), tegangan *output* akan berubah menjadi lebih kecil dari pada tegangan input yang berarti berfungsi sebagai *buck converter.* Sedangkan apabila *duty cycle-nya* dinaikan menjadi (>50%), maka tegangan output akan berubah menjadi lebih besar daripada tegangan *input* yang berarti berfungsi sebagai *boost converter* [6]

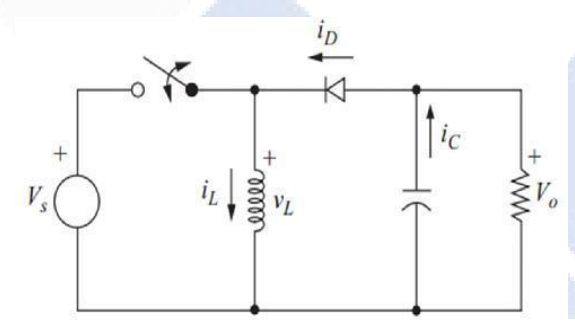

Gambar 2.5 Rangkaian Buck-Boost Converter [6]

<span id="page-22-1"></span>Jenis Buck-Boost *Converter* yang digunakan dalam proyek ini adalah XLSEMI 6019 sebagai pengatur tegangan, serta digunakan untuk menaikan tegangan dan menurunkan tegangan agar sesuai dengan yang dibutuhkan. Berikut merupakan konfigurasi dari pin XL6019 adalah seperti gambar dibawah.

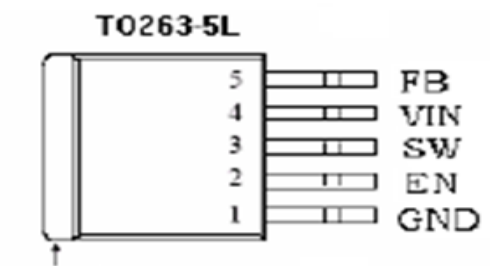

Metal Tab SW

Gambar 2.6 Konfigurasi PIN XL6019 [6]

<span id="page-23-2"></span><span id="page-23-1"></span>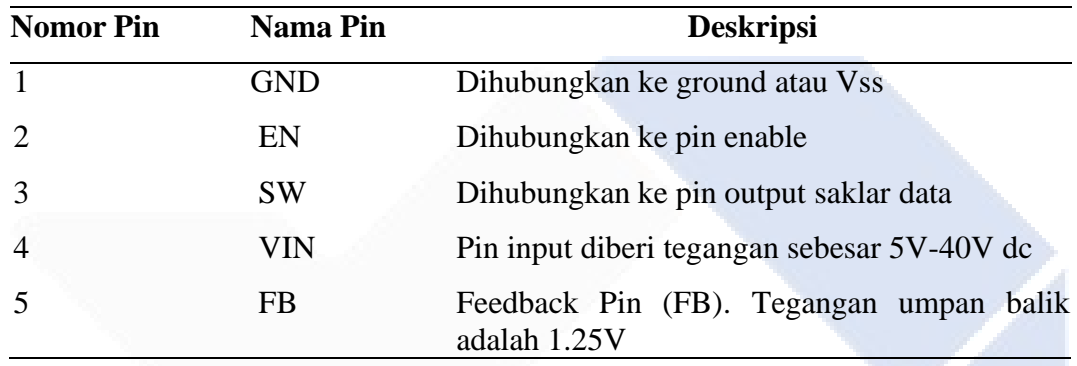

#### <span id="page-23-0"></span>**2.4.1 Sensor Tegangan**

Sensor Tegangan adalah salah satu rangkaian dari pembagi tegangan yang di buat menjadi sebuah modul. Pada Proyek Akhir ini menggunakan jenis sensor tegangan yang dimana sensor ini bisa mengukur tegangan DC hingga 0-25 V. Sensor Tegangan dapat di dibuat menggunakan transformator yang berjenis *step down,* rangkaian penyearah, dan rangkaian pembagi tegangan. Sensor tegangan dapat mengubah nilai dari tegangan listrik menjadi tegangan analog, dengan cara yaitu nilai tersebut diperkecil menjadi tegangan referensi agar nilai tersebut bisa terbaca oleh macam-macam rangkaian elektronika [7].

Sensor Tegangan memiliki 3 pin yaitu, pin S adalah pin *Output* yang akan dihubungkan pada ADC Arduino, selanjutnya ada pin (+) yang akan dihubungkan ke pin 5V pada arduino, dan juga ada pin (-) yang dihubungkan ke *ground* di arduino. Sensor Tegangan memiliki prinsip kerja yang dimana pada penekanan resistansi yang kemudian inputan yang dihasilkan berkurang menjadi 5 kali lipat dari tegangan aslinya, dan kemudian mengalir masuk ke sistem pengukuran dengan

melakukan pencuplikan (fragmentasi) tegangan. Cara menggunakan sensor tegangan, yaitu dengan meletakkan sensor tegangan secara paralel terhadap rangkaian sumber [7]

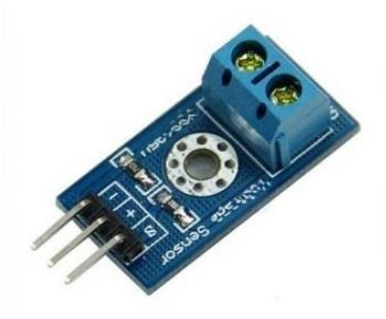

Gambar 2.7 Hardware Sensor Tegangan [5]

<span id="page-24-1"></span>Gambar diatas merupakan gambar dari sensor tegangan, Berdasarkan tegangan input yang diberikan, yaitu dari arduino jarak tegangan yang dapat dihasilkan oleh sensor tegangan ini berkisar dari 0-5 V. Pada sensor tegangan terdapat rangkaian yang terdiri dari dua resistor yang terhubung seri melalui VCC, tegangan dari kaki S pada gambar rangkaian sama nilainya sama dengan tegangan resistor kaki R bawah. Jika resistor terhubung seri, maka akan menghasilkan nilai tegangan yang berbeda pada resistor lainnya [5]

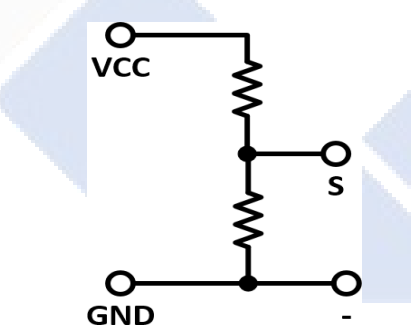

Gambar 2.8 Rangkaian Pembagi Tegangan [5]

#### <span id="page-24-2"></span><span id="page-24-0"></span>**2.5 Sensor Arus INA219**

Sensor Arus jenis INA219 adalah modul yang berfungsi untuk mengukur arus, tegangan dan daya sekaligus. Hasil pembacaan akan diproses ke mikrokontroler arduino mega 2560, kemudian hasil tersebut akan ditampilkan pada serial monitor arduino. Didalam sensor INA219 ini terdapat *interface* 12C atau SMBUS-COMPATIBLE yang dapat *me-monitoring* tegangan shunt dan juga untuk seplai tegangan *bus*, dengan menggunakan konversi dari program *times*, dan *filtering* [8]

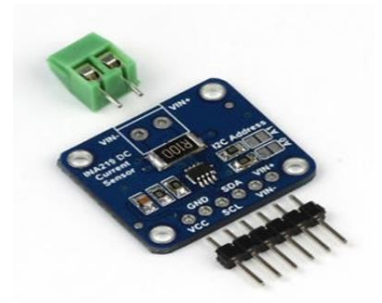

Gambar 2.9 Hardware Sensor Arus INA219 [9]

<span id="page-25-0"></span>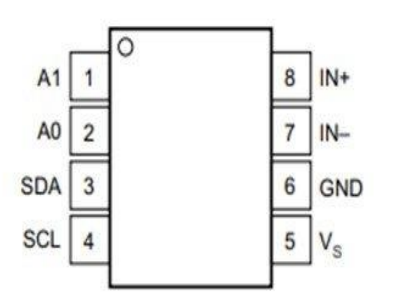

Gambar 2.10 Konfigurasi PIN INA219 [9]

<span id="page-25-1"></span>Pada Gambar diatas pin IN+ dan IN- merupakan pin *inputan* dari tegangan *shunt*, dan untuk pin pin positif dihubungkan dengan beban atau hambatan kemudian untuk pin negative dihubungkan ke ground. Selain itu ada juga pin SCL dan SDA yang dimana merupakan singkatan dari Serial Clock Line dan Serial Data Line. Untuk yang terakhir ada pin A0 dan juga A1 yang dimana merupakan pin address atau pin pembacaan pengalamatan dari inputan analog yang ada di arduino mega 2560 [9]

#### **BAB 3**

# **METODE PELAKSANAAN**

<span id="page-26-0"></span>Pada proyek akhir ini akan dilakukan percobaan rangkaian elektronika yang sesuai dengan judul "Pembagian Daya Dari Beberapa Solar Panel Menggunakan PID" dan diukur secara eksperimental di laboratorium dengan peralatan yang akan digunakan yaitu :

- 1. Satu buah Arduino Mega 2560 yang berfungsi sebagai controller.
- 2. Dua buah solar panel dengan kapasitas 100Wp
- 3. Dua buah DC-DC converter dengan tipe XL6019 yang berfungsi sebagai penaik dan penurun tegangan keluaran dari solar panel.
- 4. Dua buah sensor tegangan yang berfungsi untuk mengukur output tegangan.
- 5. Dua buah sensor arus INA219 yang berfungsi untuk mengukur arus pada rangkaian.
- 6. Resistor berfungsi untuk mempresentasikan beban distribusi dan akhir pada rangkaian.

#### <span id="page-27-0"></span>**3.1 Rancangan Alat Proyek Akhir**

Berikut Desain 3D Alat pada proyek akhir ini.

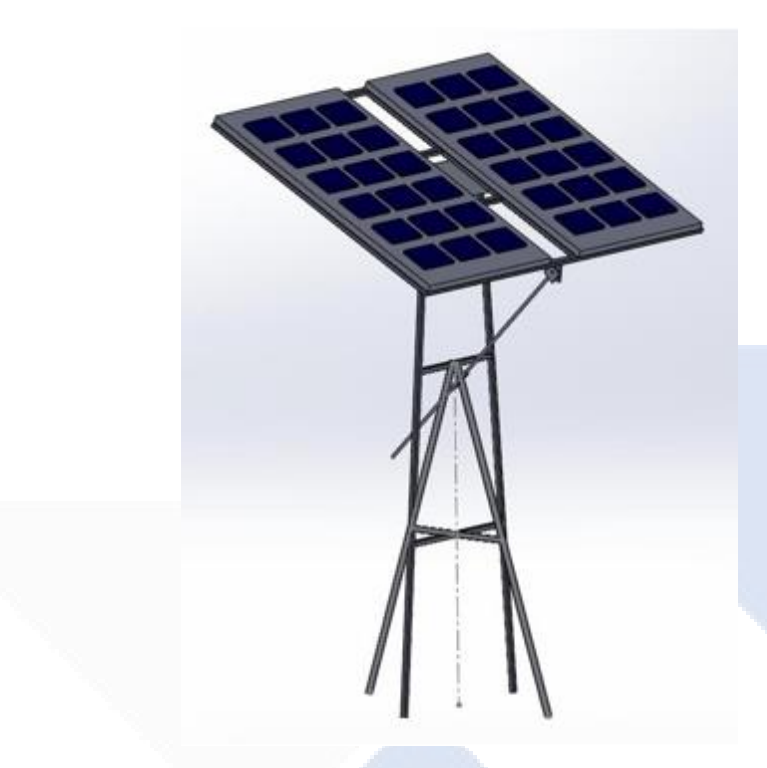

Gambar 3.1 Desain Alat

<span id="page-27-1"></span>Pada pembuatan desain 3D ini dilakukan menggunakan sofware *SolidWorks* yang dimana dirancang sedemikian sesuai keinginan dari rancangan ini. Pada desain ini memiliki tinggi tiang penopang *solar panel* kurang lebih 1,5 meter dan memiliki 4 kaki penopang agar rancangan kokoh untuk menahan bobot *solar panel*. Untuk bahan yang akan digunakan adalah besi holo dengan ketebalan 3 mm. untuk tempat dudukannya bisa diisi dengan 2 buah *solar panel* 100Wp, *solar panel* solar panel yang digunakan adalah *solar panel* berjenis *monocristalline* yang memiliki spesifikasi lebih baik dibandingkan jenis lainnya. Dari desain ini juga ada bagian yang bisa digunakan untuk menyesuaikan arah yang ada cahaya matahari apabila perubahan posisi seperti pagi hingga siang dan juga sore hari.

Berikut Rancangan Blok Diagram dari proyek akhir yang berjudul Pembagian Daya Dari Beberapa Solar Panel Menggunakan PID;

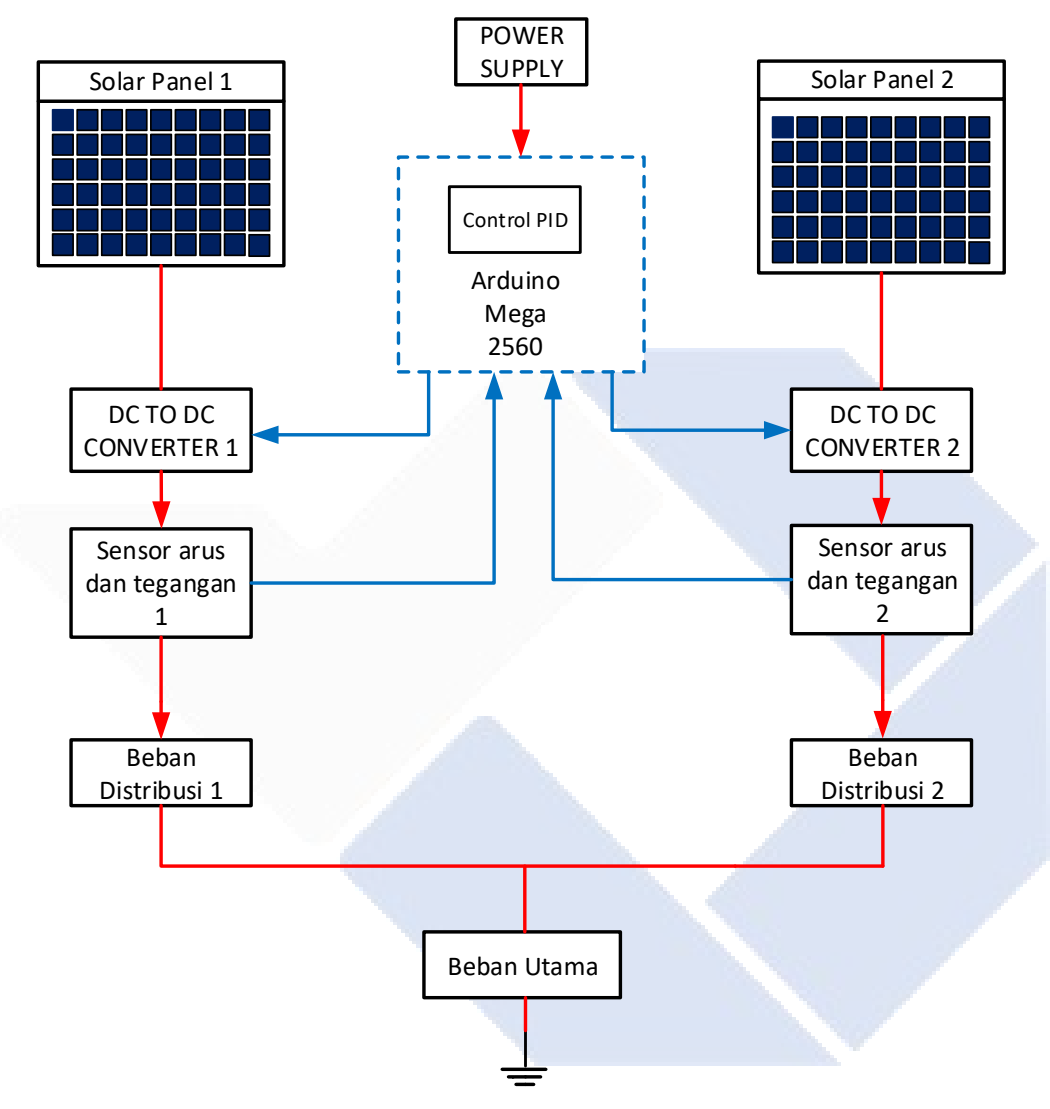

Gambar 3.2 Blok Diagram

<span id="page-28-0"></span>Keterangan :

- : Signal Control
- : Signal Power

Penjelasan dari Blok Diagram di atas adalah sebagai berikut:

Pada Gambar 3.1 diatas terdapat dua *solar panel* yang memiliki prinsif kerja yang sama. *Solar panel* menyerap sinar matahari dengan intensitas yang didapat dari masing-masing *solar panel* berbeda-beda, lalu diubah menjadi energi listrik. Daya yang dihasilkan tersebut akan dibaca oleh *sensor arus INA219* dan sensor tegangan kemudian menjadi input pada *Arduino ATMega 2560* yang diolah menjadi proses perhitungan. Arduino ATMega sebagai wadah perangkat lunak untuk menerapkan *control PID* yang diolah menjadi proses perhitungan. *Control PID* dengan perangkat lunak *Arduino* digunakan sebagai alat kontrol utama,yang dimana setiap pin *PWM* Arduino dihubungkan dengan *pin enable* setiap *Buck-Boost converter*. *Pin enable* ini digunakan untuk mengatur tegangan *output* yang diinginkan.

#### <span id="page-29-0"></span>**3.2 Komponen yang Digunakan**

Berikut ini merupakan komponen yang digunakan pada Proyek Akhir ini :

## **1. Arduino Mega 2560**

Arduino yang digunakan pada proyek akhir ini memiliki spesifikasi antara lain ;

- 1. Tegangan Operasi 5V
- 2. Tegangan Input (yang direkomendasikan) &-12V
- 3. Arus DC per I/O 20 mA
- 4. Arus DC pin 3.3V 50 mA
- 5. Digital I/O pin 54 buah, 6 diantaranya menyediakan PWM output

<span id="page-29-1"></span>Dibawah ini merupakan Gambar Arduino Mega 2560 yang kami gunakan untuk Proyek Akhir ini.

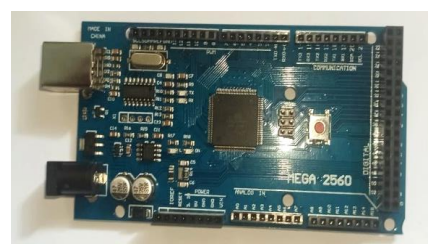

Gambar 3.3 Arduino Mega 2560

Penggunaan Arduino Mega 2560 pada proyek ini dikarenakan komponen ini memiliki 2 buah pin SCL dan 2 buah pin SDA yang dimana berfungsi untuk membaca hasil tegangan ataupun arus pada sensor dalam proyek akhir ini.

#### *2. Solar Panel*

Dibawah ini merupakan gambar dan juga spesifikasi dari komponen *Solar Panel* yang akan kami gunakan dalam Proyek Akhir ini.

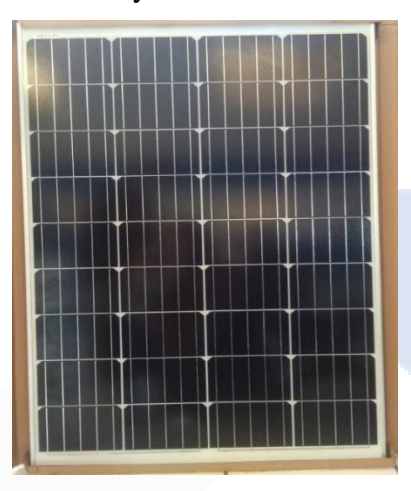

<span id="page-30-0"></span>Gambar 3.4 Solar Panel yang Digunakan

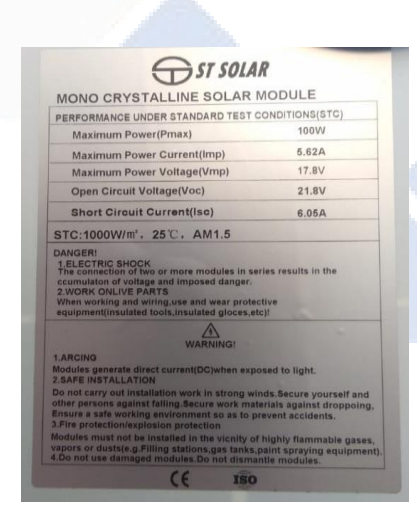

Gambar 3.5 Spesifikasi Solar Panel

<span id="page-30-1"></span>Berikut penjelasan dari *Spesifikasi Solar Panel* yang digunakan pada Gambar 3.4 :

- 1. *Maximum Power (Pmax),* yang digunakan untuk pengaplikasian pada proyek akhir ini adalah 100W dari spesifikasi 100Wp pada Solar panel.
- 2. *Maximum Power Current (Imp),* yang digunakan di proyek akhir ini dengan spesifikasi solar panel 100Wp sehingga nilai Imp nya 5,62A.
- 3. *Maximum Power Voltage (Vmp),* dari solar panel yang digunakan dengan spesifikasi 100Wp pada proyek akhir ini nilai dari Vmp adalah 17,8V.
- 4. *Open Circuit Voltage (Voc),*dengan menggunakan spesifikasi solar panel 100Wp sehingga nilai maksimal Voc adalah 21,8V pada proyek akhir ini.
- 5. *Short Circuit Current (Isc),*dengan menggunakan spesifikasi solar panel 100Wp maka nilai maksimal dari Isc adalah 6,05A.

*Solar Panel* yang digunakan adalah yang berjenis *Mono Cristalline* yang dimana pada *datasheet* dan *spesifikasi solar panel* ini memiliki kualitas solar yang sangat baik dan juga perhitungannya sangat pas dalam hal sistem kinerja pengubah cahaya menjadi listrik.

# **3. Buck-Boost Converter**

*Buck-Boost Converter* yang digunakan pada proyek akhir ini menggunakan tipe *XLSEMI 6019* yang berguna untuk *mengkonversikan* atau mengubah tegangan DC to DC dengan *output* tegangannya bisa besar maupun kecil dari keluaran tegangan input, *buck-boost* ini juga berfungsi sebagai pengontrol tegangan sesuai yang dibutuhkan. alasan menggunakan jenis XL6019 ini dikarenakan spesifikasi dari komponen ini sesuai dengan yang dibutuhkan dalam pengerjaan proyek akhir ini. Berikut ini spesifikasi dari Buck-Boost Converter tipe XLSEMI 6019 antara lain;

- 1. Tegangan Output mulai dari 0V 25V
- 2. Tegangan referensi 1.25V
- 3. Maximum switching 5A
- <span id="page-31-0"></span>4. Frekuensi Switching 180KHz

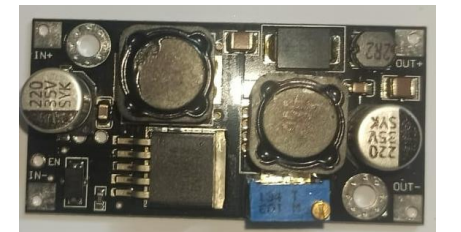

Gambar 3.6 Hardware Buck-Boost XLSEMI6019

## **4. Sensor Tegangan**

Sensor Tegangan yang digunakan pada proyek akhir ini yaitu sensor pembagi tegangan DC,yang digunakan untuk mengukur keluaran dari buck-boost converter dengan tipe XLSEMI 6019**.**

Berikut ini merupakan spesifikasi dari Sensor Tegangan antara lain;

- 1. Input Voltage range (0-25V)
- 2. Output range (0-5V)
- 3. Ukuran 25x13 mm

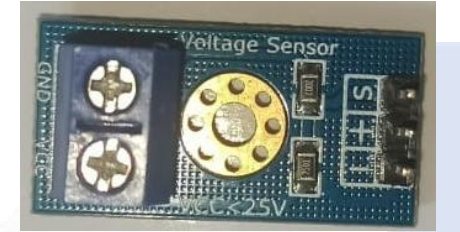

Gambar 3.7 Hardware Sensor Tegangan

#### <span id="page-32-0"></span>**5. Sensor Arus INA219**

Sensor Arus dengan tipe INA219 berfungsi untuk membaca nilai tegangan maupun arus pada rangkaian listrik. Sensor ini juga memiliki library tersendiri pada saat pemograman Arduino.

Berikut ini merupakan spesifikasi dari sensor Arus INA219 antara lain;

- 1. Tegangan masukan dari 0 sampai 26 V
- 2. Memiliki 16 Alamat Programmable
- 3. Dapat mengukur arus, tegangan dan daya
- 4. High Accuracy
- 5. Memiliki Filtering Options
- 6. Calibrasi register
- 7. Package modul : SOT23-8 dan SOIC-8 Paket
- 8. Ukuran modul : 25. 5 x 22. 3mm

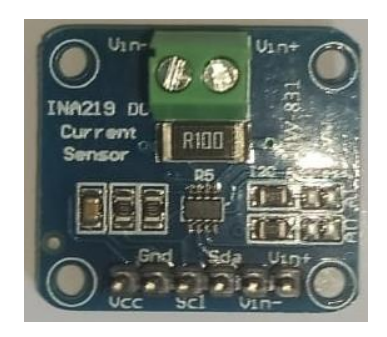

Gambar 3.8 Hardware Sensor Arus INA219

<span id="page-33-0"></span>Adapun alasan penggunaan sensor arus dan tegangan jenis ini dikarenakan sensor ini memiliki kemampuan mengukur sumber beban yang sampai 26 Vdc dan arus 3,2 Ampere. Sensor ini juga tidak hanya mengukur arus tetapi bisa mengukur tegangan lewat komunikasi I2C dengan tingkat presisi 1 %. Pada proyek akhir ini sensor yang digunakan adalah sensor arus INA219. Sensor arus ini digunakan untuk mengukur output dari DC to DC *Converter* tipe XLSEMI6019 pada pemograman arduino dan sensor arus INA219 ini memiliki *library* tersendiri yaitu *Adafruit\_INA219.h* agar sensor dapat bekerja

# **BAB 4**

#### **PEMBAHASAN**

<span id="page-34-0"></span>Pada Bab 4 ini akan dibahas mengenai proses pembuatan Proyek Akhir dengan judul Pembagian Daya dari Beberapa solar Panel Menggunakan Proportional Integral Derivatif (PID). Proses pembuatan Proyek Akhir ini terdiri dari perancangan dan pembuatan alat dan program serta pengujian system. Berikut penjelasannya.

#### <span id="page-34-1"></span>**4.1 Buck-Boost converter**

Pada Proyek Akhir ini menggunakan Buck-Boost Converter XL6019. Komponen ini berfungsi sebagai pengatur tegangan input, tipe boost penaik tegangan yang akan dipakai di dalam proyek akhir ini. Input yang digunakan dalam proyek ini berupa daya dari 2 buah *solar panel* maka, dibutuhkan 2 buah Buck-Boost Converter untuk mengatur tegangan output yang berbeda-besa agar sesuai dengan konsep proyek tersebut.

Percobaan pertama pada Buckboost XL6019 untuk mengetahui cara kerja serta tingkat keakuratan dari *converter* sebelum digunakan. Untuk percobaan ini tegangan input yang digunakan berasal dari Arduino. Kemudian untuk di percobaan awal ini masih secara manual, yaitu potensiometer yang terdapat didalam *converter* tersebut diputar secara manual untuk mendapatkan tegangan maksimal output dari converter tersebut yakni 25 V. Berikut ini gambar dari percobaan Buckboost XL6019.

<span id="page-34-2"></span>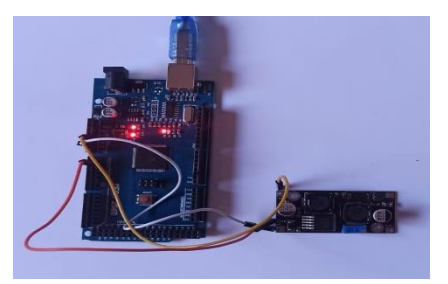

Gambar 4.1 Pengujian Buck-Boost dan Arduino

Lalu melakukan percobaan dengan cara menghubungkan pin *enable* yang terdapat pada *Converter* ke pin Arduino Mega 2560, sehingga bagian pin PWM-nya akan memberikan *trigger.* Pin *enable* berfungsi untuk menghidupkan serta mematikan *Converter*. Percobaan ini bertujuan untuk mengetahui berapa besar nilai tegangan output yang dihasilkan oleh *Converter*. Pada percobaan ini menggunakan 3 nilai PWM yang berbeda yakni 1-200. Dari PWM 1-100 terjadi kenaikan tegangan yang signifikan data linear sedangkan pada PWM 100-200 terjadi kenaikan hingga sampai tegangan output akhir yaitu 25V, hal ini terjadi karena pada PWM 1-100 terjadi lonjakan tegangan yang mengakibatkan range data naik dengan pesat. Berikut data hasil percobaan ini dapat dilihat pada grafik dibawah ini.

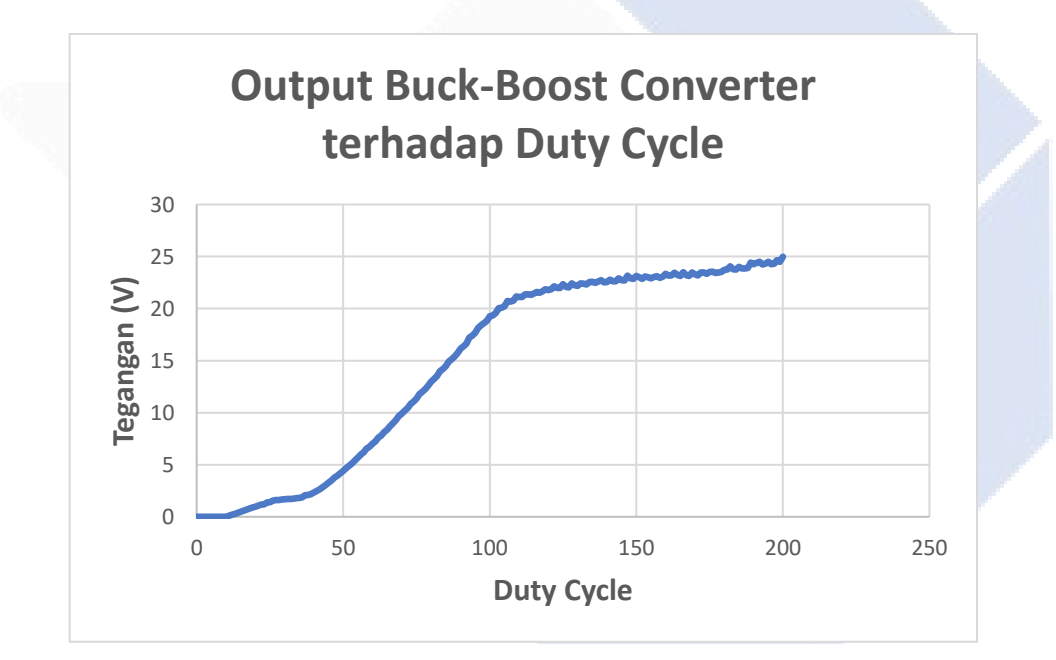

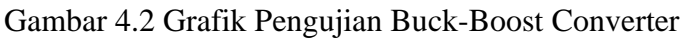

<span id="page-35-0"></span>Berikut kode program yang digunakan pada percobaan Buckboost converter:

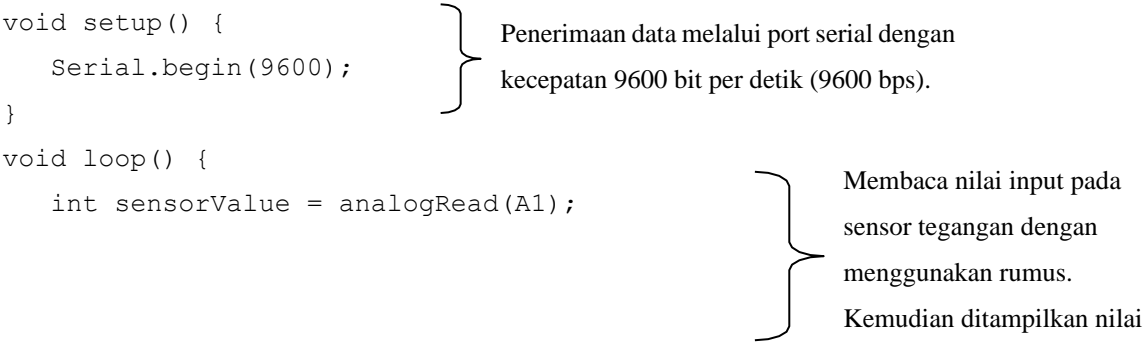

23 tegangan input yang terbaca.
```
float voltage = sensorValue * (5.0 / 1023.0);
Serial.println(voltage);
}
```
### **4.2 Sensor Tegangan**

Pada percobaan dengan Sensor Tegangan DC yang digunakan 25V untuk mengukur tegangan output dari Buckboost *Converter* XL6019. Kemudian mengubungkan Sensor Tegangan dengan Buckboost Converter menjadi rangkaian pemrograman Arduino. Berikut Blok Diagram dari rangkaian tersebut.

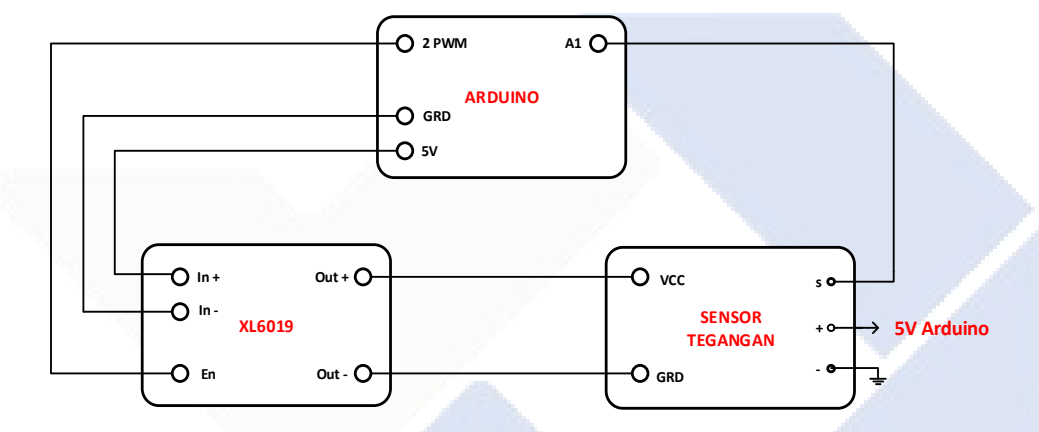

Gambar 4.3 Blok Diagram

Dari Arduino dan pin in (-) pada *Converter* dihubungkan dengan pin ground pada arduino. Kemudian pin enable pada *Converter* dihubungkan dengan pin 9 pada arduino yang merupakan pin PWM. Output (+) pada converter dihubungkan dengan pin VCC yang ada di sensor tegangan dan output (-) pada Converter dihubungkan dengan pin ground pada sensor tegangan. Keluaran pada sensor tegangan yaitu pin S dihubungkan dengan pin A1 pada arduino yang merupakan pin analog.

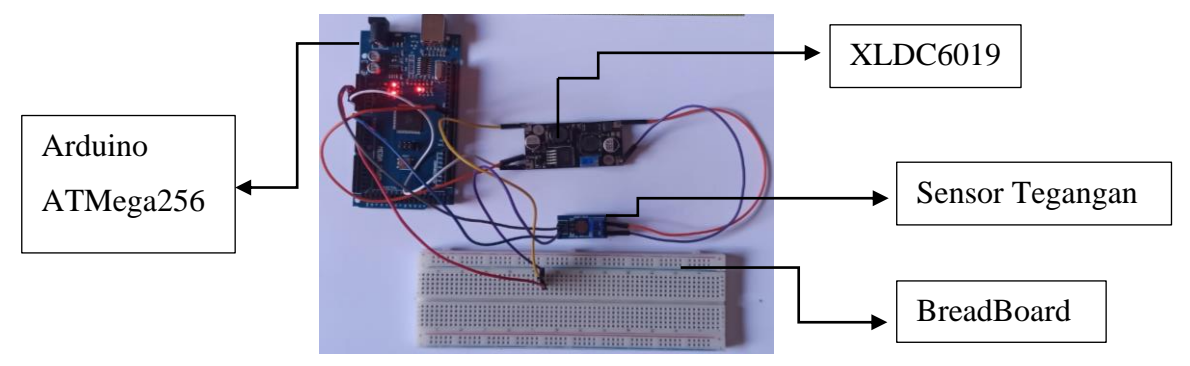

Gambar 4.4 Pengujian Sensor Tegangan

Percobaan ini bertujuan untuk mendapatkan nilai keluaran dari DC-DC Converter berdasarkan *dutycycle* yang telah ditetapkan yaitu dari 0 sampai 255. Pada percobaan ini diperlukan beberapa rumus program yaitu program untuk menampilkan *dutycycle* dan program untuk menampilkan data tegangan dari sensor. Program yang digunakan pada percobaan ini otomatis akan menampilkan tegangan keluaran dari DC-DC Converter sesuai dengan *dutycycle* yang diinginkan. Dengan Programnya sebagai berikut:

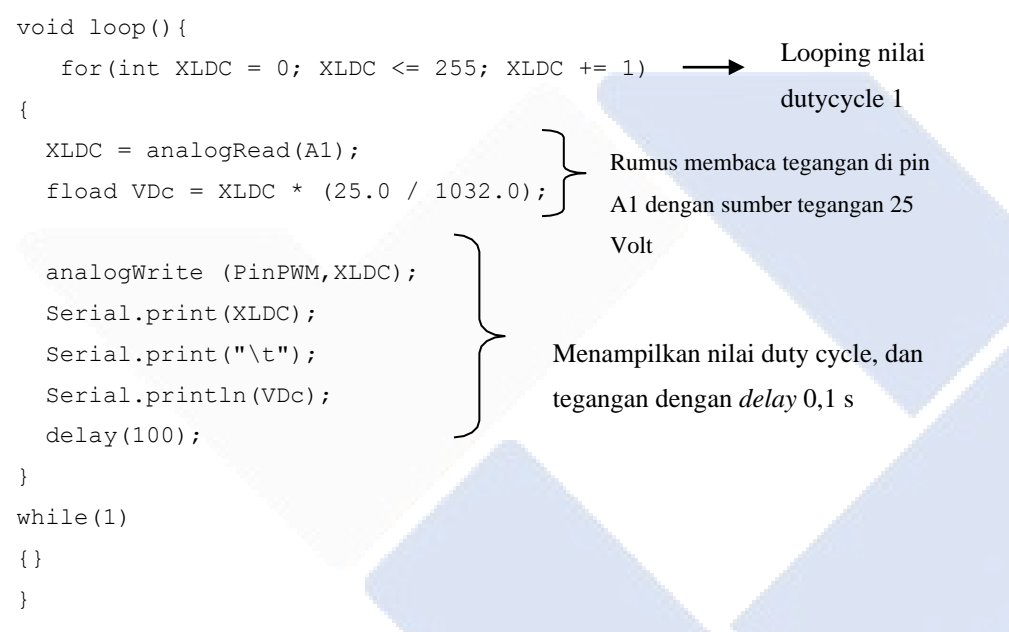

Berikut ini data hasil percobaan di atas :

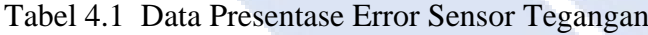

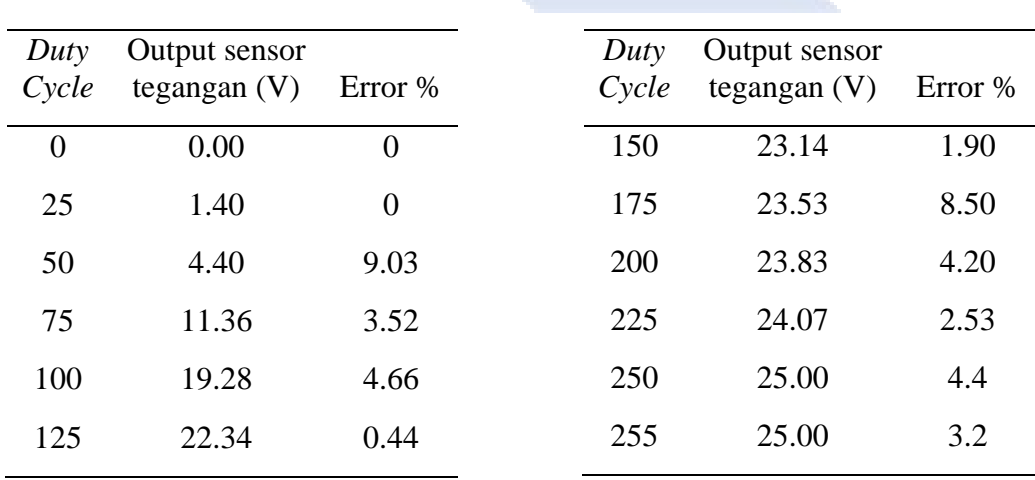

Berdasarkan pada Tabel 4.1 diatas, yaitu hasil uji coba pengambilan nilai tegangan *output* dari sensor tegangan akan mengikuti perubahan dari *duty cycle* yang diberikan. Semakin besar *duty cycle* yang berikan maka akan semakin besar tegangan output yang dihasilkan. Pada tabel diatas yaitu pada *duty cycle* 255 tegangan output telah mencapai 25 V dimana nilai tegangan ini merupakan spesifikasi dari batas maksimal yang dapat dibaca dari sensor tegangan itu sendiri.

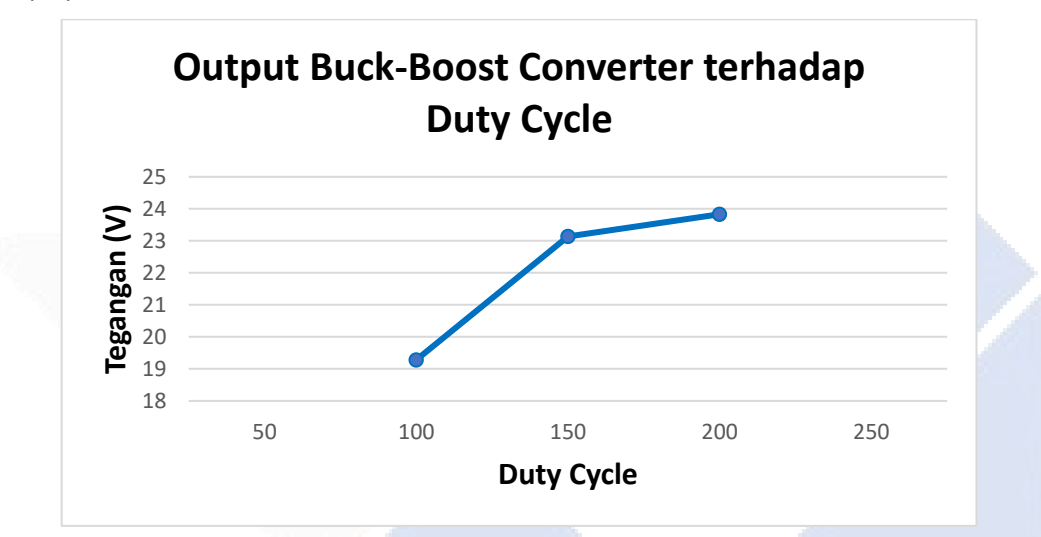

Berikut ini merupakan grafik hasil dari pengujian sensor tegangan dengan *duty cycle* 0 – 255.

Gambar 4.5 Grafik Pengujian Sensor Tegangan

Dapat dilihat pada grafik bahwa pada saat PWM pertama diberikan tegangan awal yang dibaca ialah 15 V, hal ini bisa saja terjadi dikarenakan sensor tegangan mendapat tegangan kejut pada awal pemberian tegangan inputnya. Pada gambar di atas juga dilihat bahwa sensor tegangan dalam kondisi baik dan akurat, dan pada *duty cycle* 35-120 terdapat kenaikan nilai tegangan yang signifikan yaitu 1.82 V ke 21.77 V. Dan pada *duty cycle* 130-255 nilai tegangan output yang dihasilkan mulai melambat yaitu dimulai dari 22.19 V- 25 V. hasil dari Grafik diatas dapat disimpulkan bahwa sensor tegangan dapat membaca tegangan dari buck-boost converter, maka semakin besar nilai PWM yang di berikan akan semakin tinggi juga outputnya yang terbaca oleh sensor tegangan sampai batas maksimal sebesar 25V.

#### **4.3 Pengujian Sensor Arus INA219**

Pada tahap ini yaitu pengujian menggunakan sensor Arus INA219 yang dilakukan dengan menghubungkan Modul sensor Arus INA219 ke pin 5V dan GND pada Arduino ATMega2560 dan menggunakan load 20ohm. Berikut merupakan Blok Diagram dan rangkaian percobaan pada pengujian sensor Arus INA219.

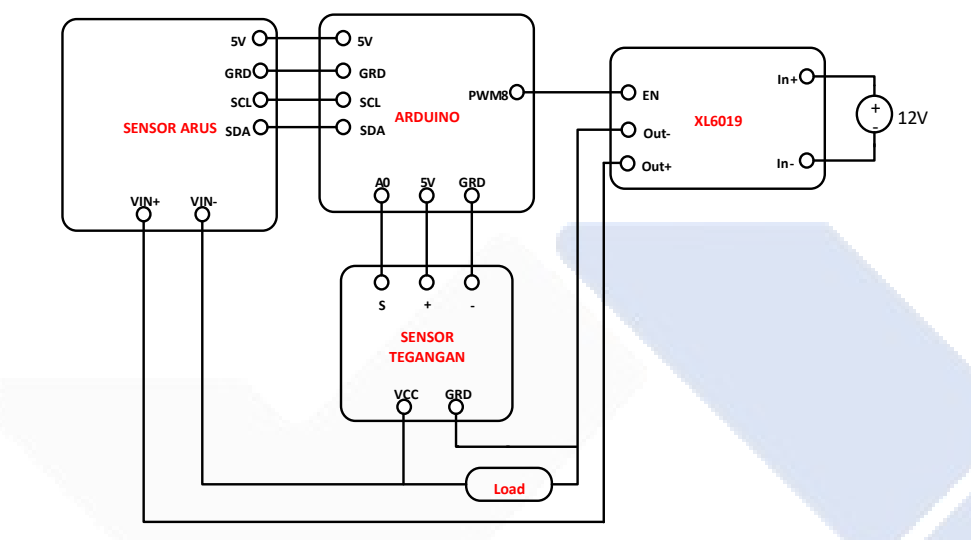

Gambar 4.6 Blok Diagram Sensor Arus INA219

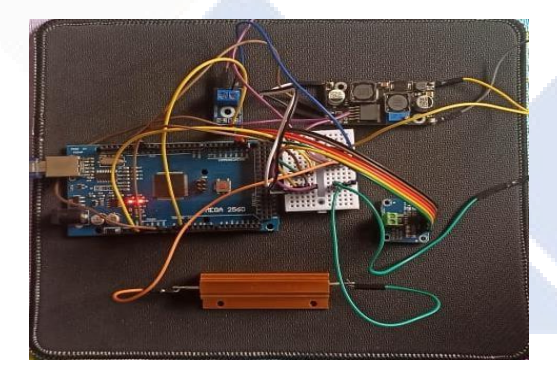

Gambar 4.7 Rangkaian Percobaan Sensor Arus INA219

Pada pengujian ini dengan menggabungkan sensor tegangan yang digunkan untuk mengukur keluaran tegangan dari Buck-Boost converter dengan sensor arus digunkan untuk mengukur keluaran arus pada rangkaian Buck-Boost converter dalam satu rangkaian pemograman Arduino dengan load yang digunakan sebesar 20ohm. Pengujian ini dilakukan untuk mengetahui cara kerja dari kedua sensor telah berjalan dengan baik serta tingkat keakurasian pada pengukuran dari kedua sensor terhadap multimeter. Pin IN+ dan IN- adalah pin input positif dan negatif input dari arus yang dimana pin positif dihubungkan dengan load 20ohm yanhg dialiri listrik kemudian pin negatif dihubungkjan dengan ground. Pin SCl dan SDA pada arduino dihubungkan sebagai pin serial komunikasi I2C. Pin PWM yang digunakaniadalah pin PWM 8 pada Arduino. Pengujian ini harus menggunakanilibrary tersendiri padaisensoriarusiyaitu *Adafruit\_219 i*untuk membaca output dari sensor arus pada Arduino serta Menghubungkan pin 5V dan Ground pada Arduino. Untuk menjalankan sensor ini dibutuhkan program sendiri yaitu program untuk menampilkan data output yang kita butuhkan contohnya rumus VDc = tegangan \* 25.0 / 1023.0); VDc merupakan tegangan yang akan terbaca oleh sensor. Berikut list program yang digunakan dalam pengujian sensor arus ini: void loop() {

for (int XLDC = 0; XLDC <= 255; XLDC += 1)  $\blacksquare$ 

{

}

Looping nilai duty cycle 1

```
 analogWrite (pinPwm,XLDC);
   current mA = ina219.getCurrent MA);
   shuntvoltage = ina219.getShuntVoltage_mV;
   busvoltage = ina219.getBusVoltage_V();
   power_mW = ina219.getPower_mW;
   loadvoltage = busvoltage + (shuntvoltage / 1000)tegangan = analogRead (A1);
   VDc = \text{tegangan} * (25.0 / 1023.0); Serial.print(XLDC);
    Serial.print("\t");
    Serial.print(VDc);
    Serial.print("\t");
    Serial.print(current_mA); 
    Serial.println("");
    delay(100);
}
                                                           Rumus untuk membaca arus 
                                                           sensor INA219 dan tegangan. 
                                                           Rumus membaca arus sensor 
                                                           arus dan tegangan. Rumus 
                                                           untuk membaca arus sensor 
                                                           arus dan tegangan dengan 
                                                           tegangan sumber 25 Volt.
                                                 Menampilkan data arus dan 
                                                 tegangan sesuai dengan nilai duty 
                                                 cycle, dengan delay tampilan 0,1 s
```

|  | Duty           | Tegangan       | Arus   | Multimeter     | Multimeter     | Resistansi |  |
|--|----------------|----------------|--------|----------------|----------------|------------|--|
|  | Cycle          | V(v)           | I(mA)  | V(v)           | I(mA)          | (ohm)      |  |
|  | $\overline{0}$ | $\overline{0}$ | $-0.4$ | $\overline{0}$ | $\overline{0}$ | 20         |  |
|  | 25             | $\overline{0}$ | 0.5    | $\overline{0}$ | 0.8            | 20         |  |
|  | 50             | 1.03           | 18.8   | 0.98           | 19.7           | 20         |  |
|  | 75             | 2.69           | 40     | 2.65           | 41             | 20         |  |
|  | 100            | 4.79           | 66.7   | 4.75           | 67.9           | 20         |  |
|  | 125            | 7.89           | 92.7   | 7.84           | 93.7           | 20         |  |
|  | 150            | 10.65          | 133.2  | 10.60          | 134.5          | 20         |  |
|  | 175            | 15.22          | 172.6  | 15.18          | 172.9          | 20         |  |
|  | 200            | 20.18          | 198    | 20.13          | 199            | 20         |  |
|  | 225            | 21.80          | 206.8  | 21.27          | 207.6          | 20         |  |
|  | 250            | 23.98          | 240.7  | 23.94          | 242.8          | 20         |  |
|  | 255            | 24.83          | 244.6  | 24.79          | 248.3          | 20         |  |

Data hasil pengujian dari sensor Arus INA219 pada Tabel 4.2 berikut ini.

Tabel 4.2 Data Pengujian Sensor Arus

Dapat dilihat pada Tabel 4.2 di atas bahwa data yang ditampilkan dimulai dari *duty cycle* 1 dan naik dengan kelipatan 25 sampai menyentuh angka 255. Dilihat dari data diatas untuk nilai tegangan dan arus berpengaruh dari bertambahnya *duty cycle.* Jika tegangan *duty cycle* diberikan besar maka semakin besar juga nilai tegangan dan arus yang akan dihasilkan. Nilai arus pada *duty cycle* 1 merupakan tegangan kejut sehingga arus pada awal langsung muncul. Kemudian pada *duty cycle yang ke* 30 barulah ada tegangan dan arus yang muncul dan akan bertambah seiring bertambahnya *duty cycle* yang diberikan. Pada pengujian ini menggunakan tegangan 12V dari *power supply* untuk mencari *output* dari sensor arus tersebut. Untuk *duty cycle* 31-200 terjadi kenaikan yang stabil yaitu kenaikan data yang membentuk grafik linear dan pada 201-255 hasil output yang dihasilkan tidak terlalu besar akan tetapi tetap mencapai tegangan kurang lebih 25V.

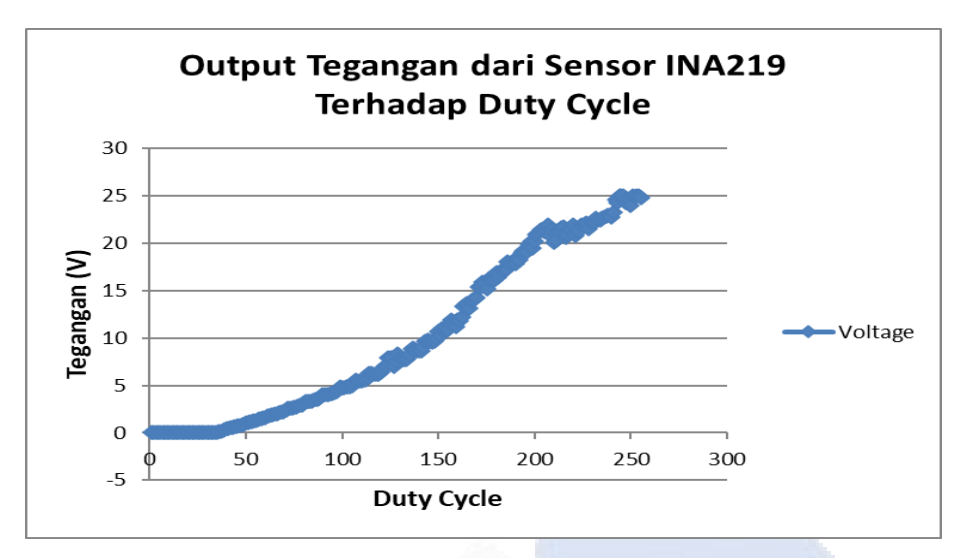

Gambar 4.8 Grafik Output Tegangan pengujian Sensor INA219

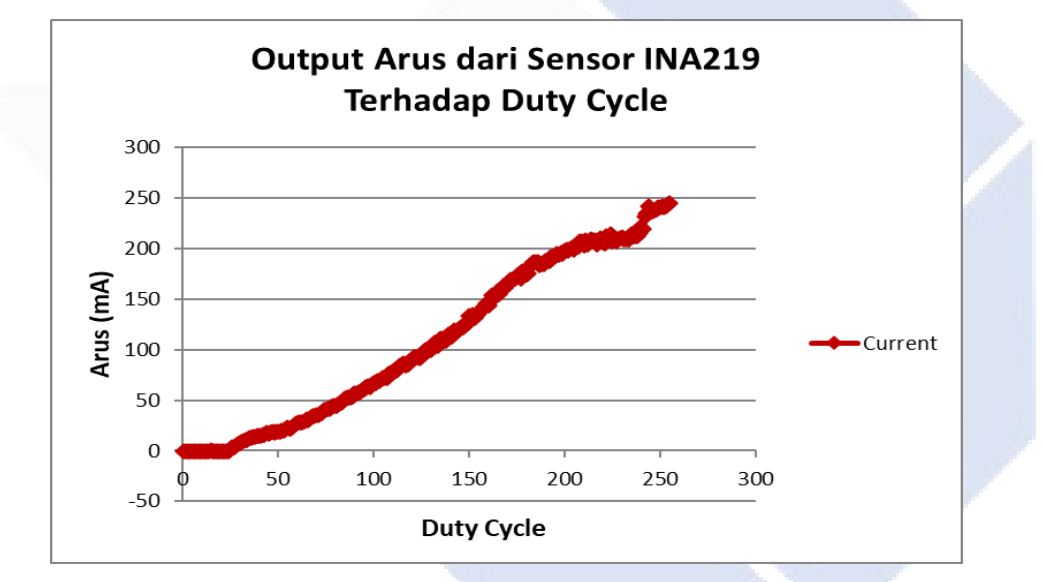

Gambar 4.9 Grafik Output Arus Pengujian Sensor INA219

Pada Gambar 4.8 dan 4.9 dari pengujian sensor arus yang dimana mulai kenaikan tegangannya seiring dengan bertambahnya *dutycycle*, jadi pada saat *dutycycle* besar maka kenaikan grafik juga akan tinggi. Dapat disimpulkan juga untuk sensor tegangan dan sensor arus INA219 keadaanya baik dan akurat, karena dapat membaca tegangan dan arud dari DC-DC *converter*.

#### **4.4 Box Komponen**

Box Komponen ini dibuat dari bahan *acrilic* dengan ketebalan 3mm dan 2 mm yang dirancang berbentuk balok untuk mempermudahkan ketika ingin membawa komponen yang sudah di rakit menjadi sebuah rangkaian kontrol agar lebih simple dan peletakan komponen juga terlihat rapih.

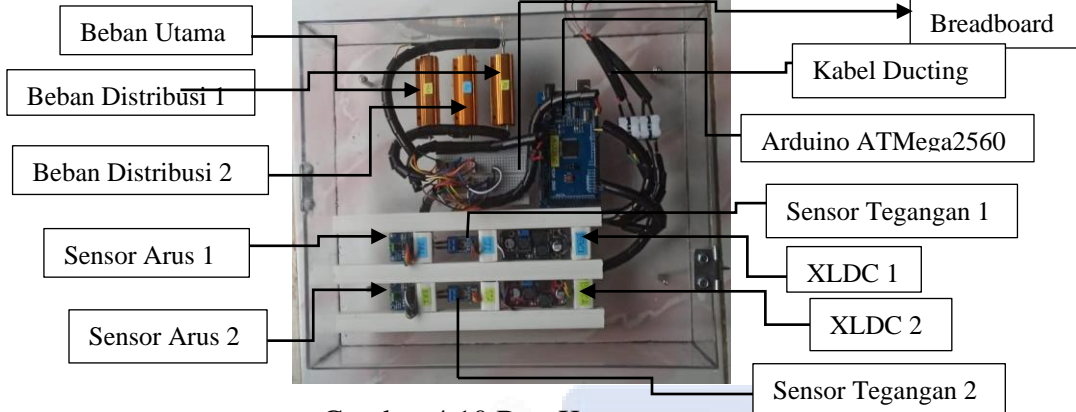

Gambar 4.10 Box Komponen

Di dalam box komponen ini terdiri dari beberapa komponen yang dirancang menjadi rangkaian kontrol. Komponen itu terdiri dari Arduino ATMega2560 sebagai pengelola data yag dikirimkan dari sensor-sensor yang mengontrol pulse dan *PID. Buck-Boost Converter* dengan tipe *XLSEMI6019* untuk penurunan dan penaik tegangan dari input hingga ke output, sensor tegangan dan juga sensor arus serta dua beban *distribusi* dengan masing-masing kapasitasnya 20ohm dan 1 beban utama kapsitasnya juga 20ohm.

#### **4.5 Kontrol Proportional (P)**

Kontrol *Proportional* merupakan nilai kesalahan atau error saat ini dan sering disebut juga sebagai penguat (gain). Nilai dari perubahan Konstanta *Proportional* (Kp) ini akan mempengaruhi bentuk output yang dihasilkan dengan bentuk gelombang yaitu dengan tingginya overshoot suatu sistem.

Untuk mencari nilai kp dibutuhkan rumus kp yaitu proportional $1 = Kp1*error1;$ untuk penggunaan angka 1 pada setiap katanya dikarenakan proyek ini menggunakan 2 data converter jadi angka 1 ini sebagai tanda di program agar tidak bercampuran antara program Dc-Dc 1 dan Dc0Dc 2. Dilanjutkan dengan pembacaan terhadap *dutycycle* dengan rumus XLDC1 = XLDC1 + (proporsional1 \*10.2); yaitu XLDC merupakan *dutycycle* ditambah nilai proporsional\*10.2, 10.2 ini artinya program tambahan untuk menghasilkan kenaikan tegangan output sebesar 1V. berikut program untuk menghasilkan data dari Kp;

void loop() {  $error1 = setpoint1 - (VDC1*5);$ proporsional $1 = Kp1*error1;$  $integral1 = integral1+(kesalahan1*Ki1);$  $derivativeIf1 = (kesalahan1-error1)*Kd1;$  integral1+=error1; kesalahan1=error1; pid1=(proporsional1+integral1+derivatif1)/0.3;  $XLDC1 = XLDC1 + (proposional1*10.2);$ 

Rumus PID, rumus kontrol P, kontrol I dan kontrol D.

Dari program diatas untuk melihat grafik respon dengan metode Trial and Error pada nilai Kp dapat dilihat pada tabel berikut.

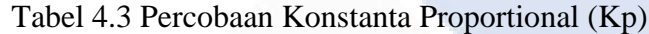

| Percobaan ke- | Nilai Konstanta proportional (Kp) |  |  |  |  |  |  |
|---------------|-----------------------------------|--|--|--|--|--|--|
|               | 0.5                               |  |  |  |  |  |  |
|               |                                   |  |  |  |  |  |  |
|               |                                   |  |  |  |  |  |  |

Dari tabel diatas untuk melihat grafik respon dapat dilihat pada gambar berikut.

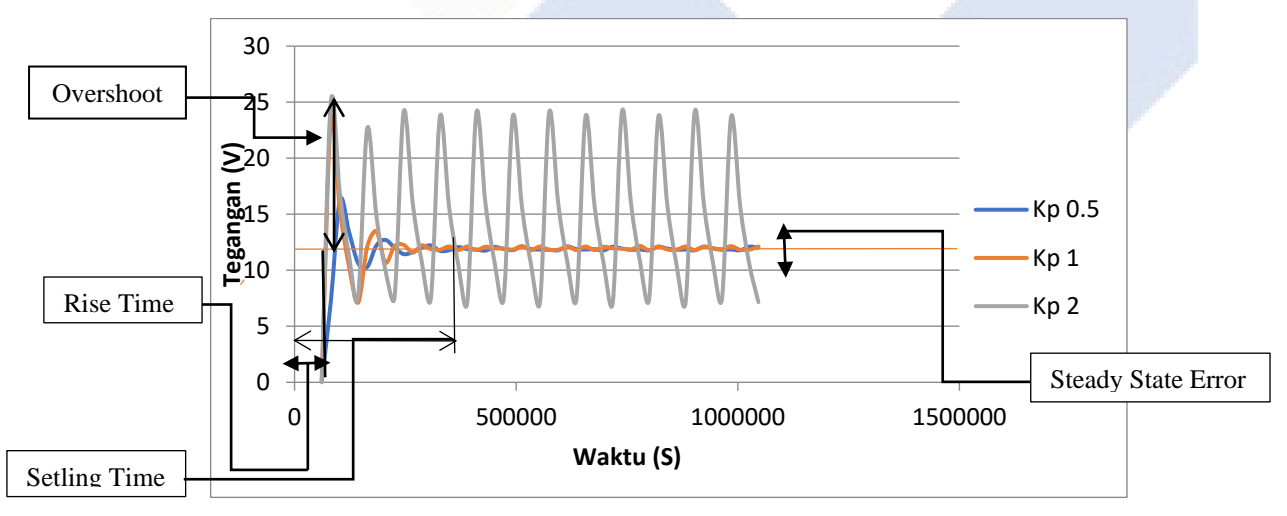

Gambar 4.11 Grafik Perbandingan Nilai Kp

Dari data hasil percobaan diatas dapat disimpulkan bahwa nilai overshoot (nilai yang melebihi nilai set point) dari masing masing nilai Kp yang berbeda beda. Untuk nilai Kp 0.5, presentase overshoot yaitu sebesar 35.25% sedangkan untuk nilai Kp= 1, presentase overshoot yaitu sebesar 94.08% Dan untuk nilai Kp=2, presentase overshoot yaitu sebesar 108.33% selain nilai overshoot, ada juga nilai rise time (Waktu yang dibutuhkan untuk mencapai nilai setpoint atau yang mendekati setpoint 10%) yaitu nilai Kp= 0.5 sebesar 1.231s. Untuk nilai Kp= 1 sebesar 0.4s. Dan untuk nilai Kp=2 sebesar 0.4s . Setling time (waktu yang dibutuhkan untuk mencapai nilai stabil), untuk besar settling time Kp= 0.5 sebesar 16s kemudian untuk Kp=1 sebesar 23s, sedangkan dengan nilai Kp=2 sebesar 25s. ada juga nilai error (nilai kesalahan yang terjadi) dapat dilihat dari grafik nilai Kp= 0.5 relatif lebih kecil dibandingkan nilai Kp yang lainnya walaupun untuk Kp = 1 hampir mirip tetapi ada perbedaan di rise time dan overshootnya. Dan nilai Kp=0.5 juga sudah sangat stabil untuk respon tegangan yang dihasilkan dengan Set point yang diberikan sebesar 12 V.

#### **4.6 Kontrol Proportional Integral (P-I)**

Kontrol *Proportional Integral (Ut)* adalah gabungan dari kontrol konstanta *Proportional* dan *Integral*, yang dimana nilai kesalahan sebelumnya atau konstanta i*Integral* i*(Ki)* idan inilai ikesalahan ierror isaat iini iatau ikonstanta *Proportional (Kp)* ditambah. Nilai konstanta integral dikalikan dengan nilai *kesalahan error.* Berikut list program pada percobaan *Proportional Integral*  $(P-I)$ .

void loop() {

```
error1 = setpoint1 - (VDC1*5);proporsional1 = Kp1*error1;integral1 = integral1 + (kesalahan1*Ki1);derivativeIf1 = (kesalahan1-error1)*Kd1; integral1+=error1; kesalahan1=error1;
 pid1=(proporsional1+integral1+derivatif1)/0.3;
XLDC1 = XLDC1 + (proposional1*10.2);
```
Rumus PID, rumus kontrol P, kontrol I dan kontrol D.

Dari program diatas diuji dengan metode *Trial and Error* pada konstanta Proportional Integral (P-I) dapat dilihat pada tabel berikut.

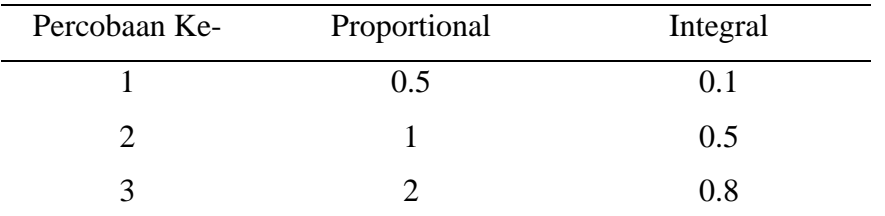

Tabel 4.4 Percobaan Nilai Konstanta Proportional Integral

Dari tabel diatas untuk melihat grafik respon dapat dilihat pada gambar berikut.

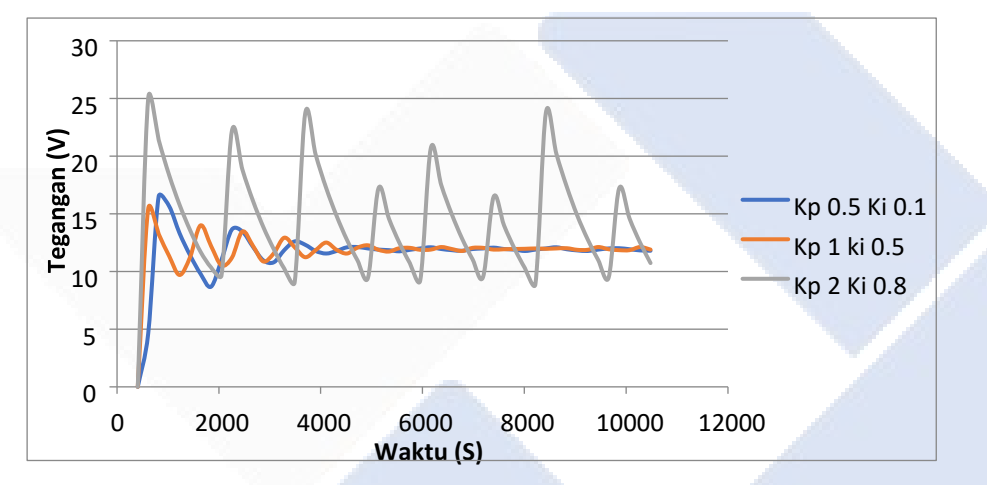

Gambar 4.12 Grafik Perbandingan Nilai Kp dan Nilai Ki

Dari data hasil percobaan konstanta proportional integral diatas dapat disimpukan bahwa nilai overshoot (nilai yang melebihi nilai set point) dari masing-masing nilai Kp dan Ki berbeda beda. Untuk nilai Kp=  $0.5$ ; dan Ki=0.1; presentase overshoot yaitu sebesar 37.6% dan untuk nilai Kp=1; Ki=0.5; presentase overshoot 28.6%, nilai rise time (waktu yang dibutuhkan untuk mencapai nilai set point atau yang mendekati set point 10%) pada Kp= 0.5 dan Ki 0.1 sebesar 1.25s. untuk nilai Kp 1 dan Ki 0.5 sebesar 0.62s. Dan untuk nilai Kp=2; dan Ki=0.8; sebesar 0.38. settling time (waktu yang dibutuhkan untuk mencapai nilai stabil), untuk besar settling time Kp=0.5 dan Ki=0.1 sebesar 16.52s. Lalu untuk Kp= 1 Ki 0.5 sebesar 15.44s, sedangkan dengan nilai Kp= 2 Ki=0.8 sebesar 25s lebih. Serta nilai error (nilai kesalahan yang terjadi) dapat dilihat dari grafik bahwa nilai Kp= 1 dan Ki=0.5 relatif lebih kecil dari pada nilai Kp dan Ki lainnya. Dan nilai Kp= 1 dan Ki=  $0.5$ sudah stabil respont tegangan yang dihasilkan.Setpoint yang diberikan sebesar 12V.

#### **4.7 Kontrol Proportional Integral Derivative (PID)**

Kontrol *Proportional Integral Derivative* merupakan kombinasi dari 3 *controller*  yaitu kontrol *Proportional(P), Integral(I) dan Derivative (D)* yang dimana masingmasing *controller* tersebut memiliki fungsi tertentu yag harus diset agar dapat bekerja dengan baik. Pada pengujian ini menggunakan metode Trial and Error dengan *set point* 12V. Metode *Trial and Error* ini merupakan metode yang dilakukan dengan cara coba-coba. Denganimetode iniinilaii*Kp,Ki* serta *Kd* di masukkan secara coba-coba karena belum adanya teori yang menentukan nilai tetap pada Kp, Ki dan Kd. Berikut list program pada pengujian kontrol *Proportional Integral Derivative.*

void loop() {

 $error1 = setpoint1 - (VDc1*5);$ 

proporsional $1 = Kp1*error1;$ 

 $integral1 = integral1+(kesalahan1*Ki1);$ 

 $derivative1 = (kesalahan1-error1)*Kd1;$ 

integral1+=error1; kesalahan1=error1;

pid1=(proporsional1+integral1+derivatif1)/0.3;

 $XLDC1 = XLDC1 + (proposional1*10.2);$ 

Rumus PID, rumus kontrol P, kontrol I dan kontrol D.

Berikut tabel pengujian dari program di atas.

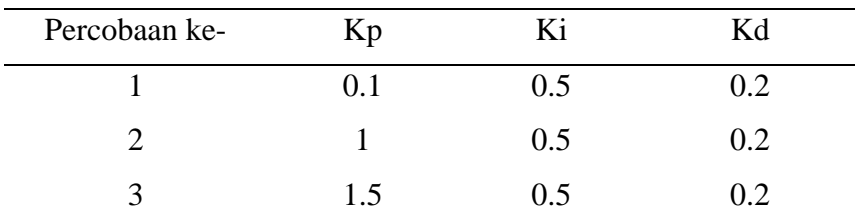

Tabel 4.5 Nilai Kp Berubah-ubah sedangkan Nilai Ki dan Kd tetap

Dari Tabel diatas untulk melihat grafik respon dapat dilihat pada Gambar 4.13 sampai Gambar 4.15 berikut.

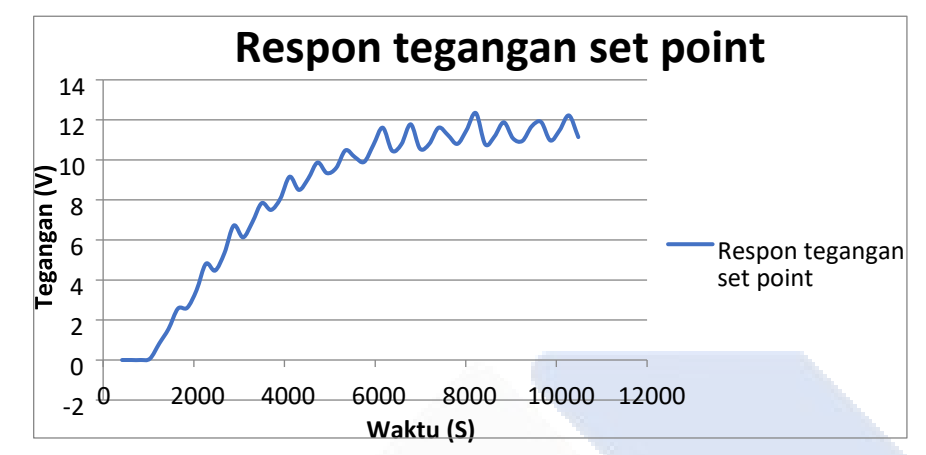

1. Kp=0,1; Ki=0,5; Kd=0,2

Gambar 4.13 Grafik Nilai Kp 0,1; Ki 0,5; Kd 0,2

Pada percobaan ini menggunakan nilai Kp=0.1; Ki=0.5; Kd=0.2, dan hasil dari data ini respon tegangan dimulai dari 0v dan dilanjutkan dengan tegangan mencapai rise time (Waktu yang dibutuhkan untuk mencapai nilai setpoint atau yang mendekati setpoint) yang dimana dibutuhkan waktu yang lama untuk tegangan mencapai rise time.

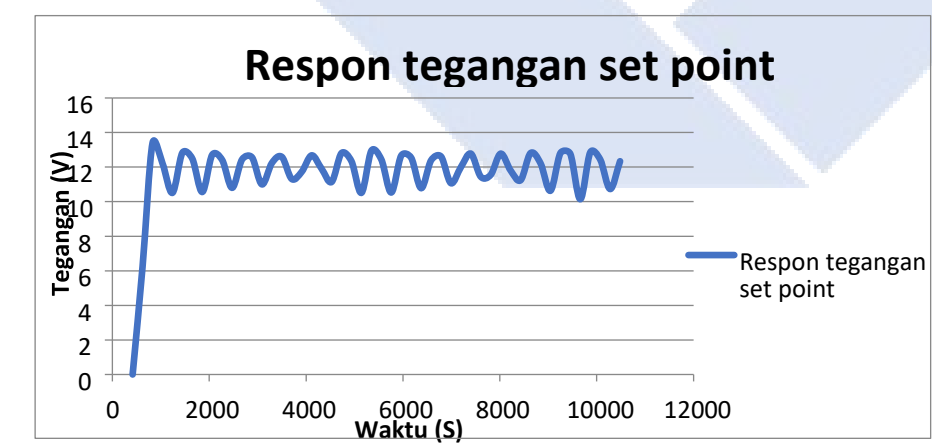

2. Kp=1; Ki=0,5; Kd=0,2

Gambar 4.14 Grafik Nilai Kp 1; Ki 0,5; Kd 0,2

Dari data percobaan ini jika parameter Kp berubah-ubah sedangkan parameter Ki dan Kd tetap maka respon yang dihasilkan akan mengalami osilasi pada saat nilai kp lebih kecil dari 0,1 dan jika lebih besar dari 0,1 maka akan terjadi overshoot semakin besar karena nilai *overshoot* dipengaruhi oleh parameter Kp. Tetapi pada saat parameter Kp 1, Ki 0,5 dan Kd 0,2 hasil dari percobaan ini akan sesuai.

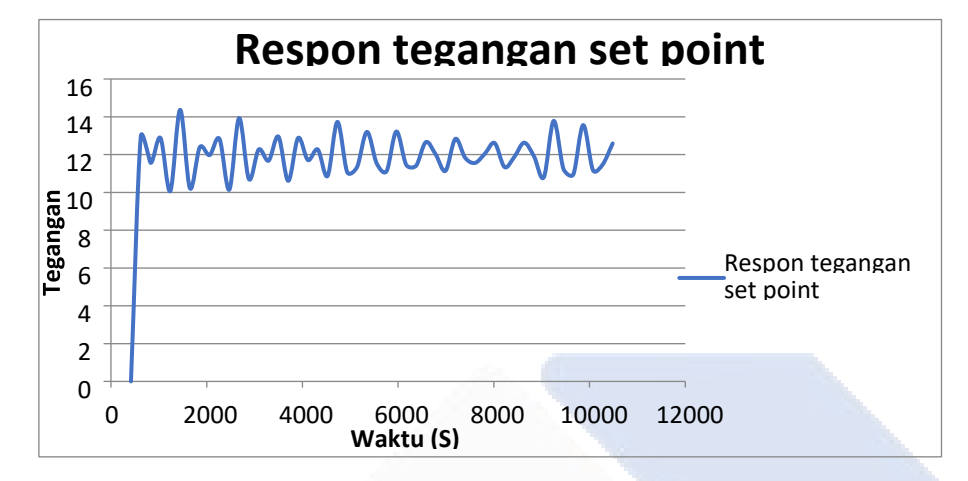

3. Kp=1,5; Ki=0,5; Kd=0,2

Gambar 4.15 Grafik Nilai Kp 1,5; Ki 0,5; Kd 0,2

Pada percobaan ini menggunakan nilai Kp=1.5 ; Ki=0.5; Kd=0.2, dan hasil dari data ini respon tegangan dimulai dari 0v dan dilanjutkan dengan tegangan mencapai rise time (Waktu yang dibutuhkan untuk mencapai nilai setpoint atau yang mendekati setpoint) yang dimana untuk mendapatkan nilai rise time tidak terlalu lama seperti data pertama. Untuk overshoot nya lebih besar dibandingkan data sebelumnya hal ini dikarenakan bertambahnya nilai Kp=1.5.Kesimpulan dari data percobaan ini jika parameter Kp berubah-ubah sedangkan parameter Ki dan Kd tetap maka respon yang dihasilkan akan mengalami osilasi pada saat nilai kp lebih kecil dari 0,1 dan jika lebih besar dari 0,1 maka akan terjadi *overshoot* semakin besar karena nilai *overshoot* dipengaruhi oleh parameter Kp. Tetapi pada saat parameter Kp 1, Ki 0,5 dan Kd 0,2 hasil dari percobaan ini akan sesuai.

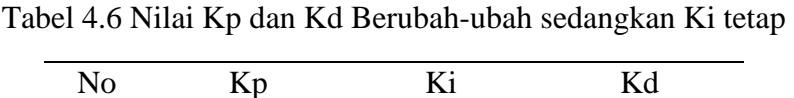

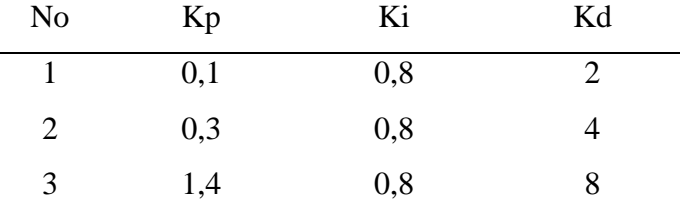

Dari tabel diatas untuk melihat grafik respon dapat dilihat pada Gambar 4.16 sampai Gambar 4.18 brikut.

1. Kp=0,1; Ki=0,8; Kd=2

**Respon tegangan set point** 14 12  $\mathsf{S}^{10}$ Tegangan 8 Respon tegangan 6 set point 4 2 0 **Waktu (S)** 0 2000 4000 6000 8000 10000 12000 -2

Gambar 4.16 Grafik Nilai Kp 0,1; Ki 0,8; Kd 2

Pada percobaan ini menggunakan nilai Kp=0.1 ; Ki=0.8; Kd=2, dan hasil dari data ini respon tegangan dimulai dari 0v dan dilanjutkan dengan tegangan mencapai rise time (Waktu yang dibutuhkan untuk mencapai nilai setpoint atau yang mendekati setpoint) yang dimana dibutuhkan waktu yang lama untuk tegangan mencapai rise time.

2. Kp=0,3; Ki=0,8; Kd=4 0 2 4 6 8 10 12 14 **Respon tegangan set point** Respon tegangan set point

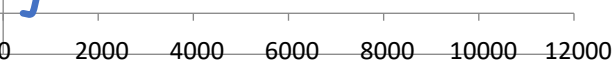

**Waktu (S)**

-2

Gambar 4.17 Grafik Nilai Kp 0,3; Ki 0,8; Kd 4

Pada percobaan ini menggunakan nilai Kp=0.3; Ki=0.8; Kd=4, dan hasil dari data ini respon tegangan dimulai dari 0v dan dilanjutkan dengan tegangan mencapai rise time (Waktu yang dibutuhkan untuk mencapai nilai setpoint atau yang mendekati setpoint) yang dimana untuk mendapatkan nilai rise time tidak terlalu lama seperti data pertama.

3. Kp=1,4; Ki=0,8; Kd=8

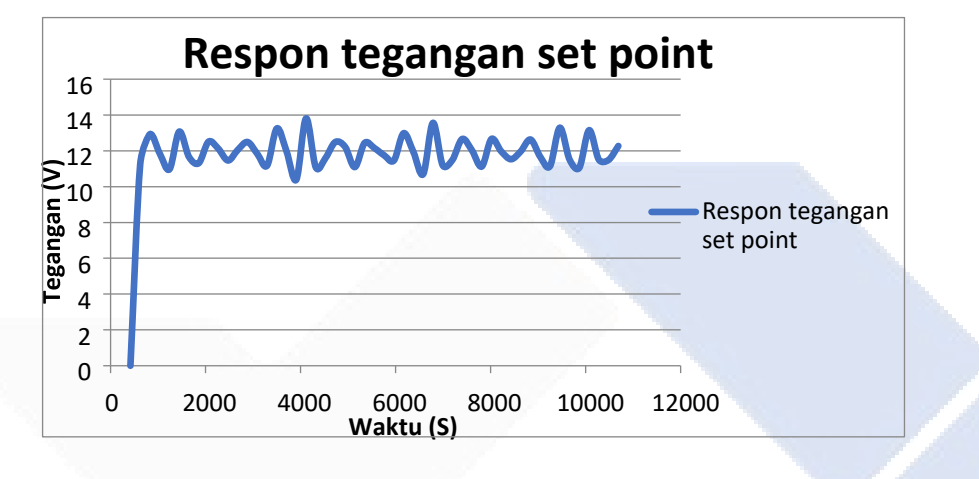

Gambar 4.18 Grafik Nilai Kp 1,4; Ki 0,8; Kd 8

Dari data hasil percobaan ini parameter yang sesuai hasilnya pada saat parameter dengan Kp1,4, Ki 0,8 dan Kd 8.Ketika nilai Kp diperkecil maka nilai osilasi akan semakin besar sehingga tidak menemui titik stabil karena nilai masing-masing konstanta yang dihasilkan tidak bisa dikonversi Arduino yang memiliki pwm 0-255.

| No | Kp | Ki  | Kd  |
|----|----|-----|-----|
|    |    | 0,1 | 0,5 |
|    |    |     | 0,5 |
| 2  |    | 2   | 0,5 |

Tabel 4.7 Nilai Kp dan Kd tetap sedangkan Nilai Ki berubah-ubah

Dari tabel diatas untuk melihat grafik respon dapat dilihat pada Gambar 4.19 sampai Gambar 4.21 brikut.

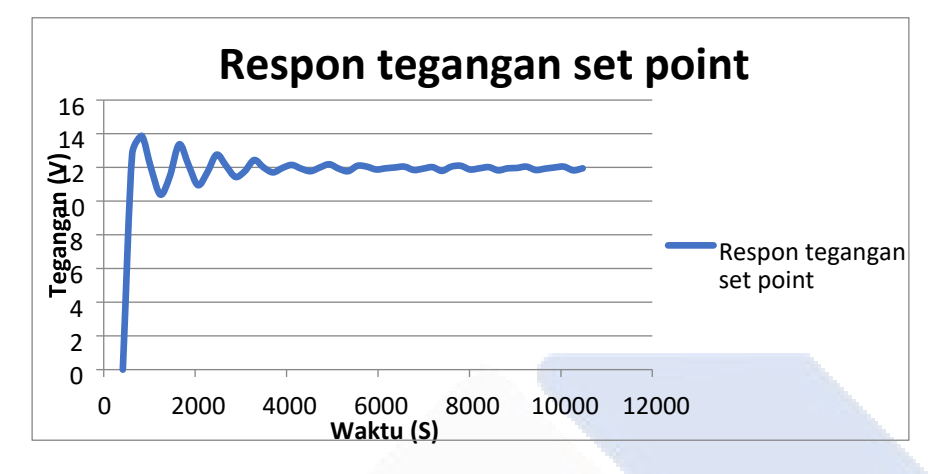

1. Kp=1; Ki=0,1; Kd=0,5

Gambar 4.19 Grafik Nilai Kp 1; Ki 0,1; Kd 0,5

Pada percobaan ini menggunakan nilai Kp=1; Ki=0.1; Kd=0.5, dan hasil dari data ini respon tegangan dimulai dari 0v dan dilanjutkan dengan tegangan mencapai rise time (Waktu yang dibutuhkan untuk mencapai nilai setpoint atau yang mendekati setpoint) yang dimana dibutuhkan waktu yang sebentar untuk tegangan mencapai rise time. Percoba ini juga menampilkan data stabil yaitu mencapai setpoint yang dibutuhkan sebesar 12V.

2. 
$$
Kp=1
$$
;  $Ki=1$ ;  $Kd=0,5$ 

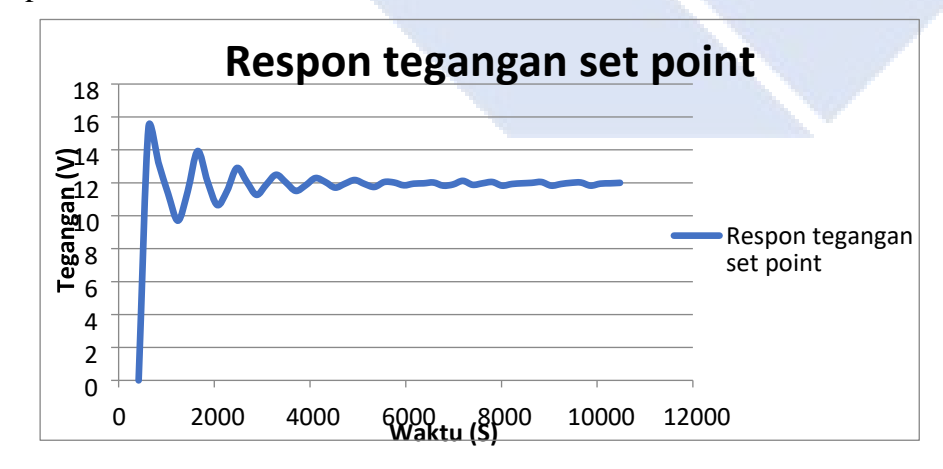

Gambar 4.20 Grafik Nilai Kp 1; Ki 1; Kd 0,5

Pada percobaan ini menggunakan nilai Kp=1; Ki=1; Kd=0.5, dan hasil dari data ini respon tegangan dimulai dari 0v dan dilanjutkan dengan tegangan mencapai rise time (Waktu yang dibutuhkan untuk mencapai nilai setpoint atau yang mendekati setpoint) yang dimana dibutuhkan waktu yang sebentar untuk tegangan mencapai rise time. Percoba ini juga menampilkan data stabil yaitu mencapai setpoint yang dibutuhkan sebesar 12V. yang membedakan dari data sebelumnya adalah nilai overshoot yang lebih besar dari data sebelumnya, hal ini dikarekan bertambahnya nilai Ki=1.

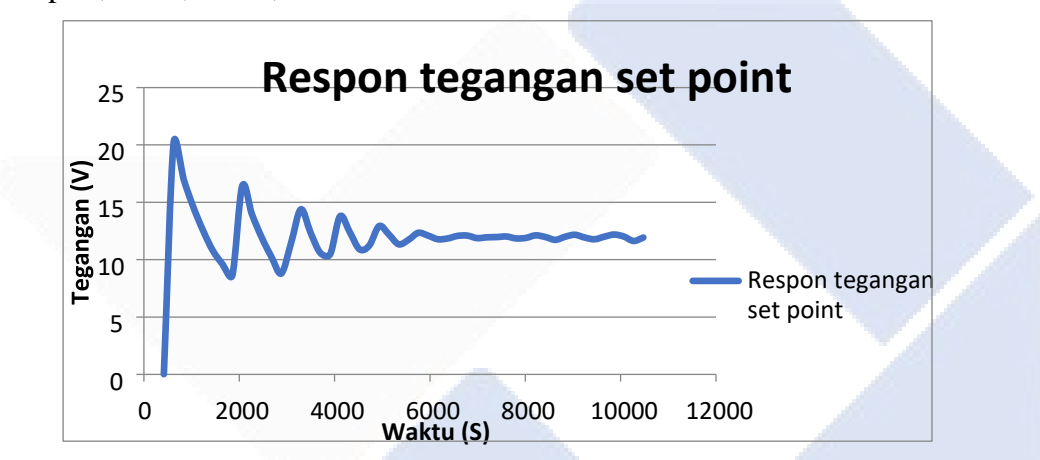

3. Kp=1; Ki=2; Kd=0,5

Gambar 4.21 Grafik Nilai Kp 1; Ki 2; Kd 0,5

Dari data hasl percobaan ini parameter yang sesuai pada saat parameter  $Kp=1$ , Ki=1,Kd=0,5. Beberapa data yang responnya tidak stabil menyebabkan sistem mengalami osilasi presentase error yang besar. Untuk menentukan *nilai steady sate error,settling time,rise time* akan cukup sulit. Kesimpulan dari data hasil percobaan ini parameter yang sesuai pada parameter Kp=1; Ki=1; Kd=0,5. Bebrapa data yang responnya tidak stabil menyebabkan sistem mengalami *osilasi presentase* error yang besar.

Tabel 4.8 Nilai Kp tetap sedangkan nilai Ki dan Kd berubah-ubah

| N <sub>o</sub> | Kp | Ki  | Kd |
|----------------|----|-----|----|
|                |    | 0,1 |    |
| 2              |    | 0,4 |    |
| 3              |    |     | 10 |

Dari tabel di atas untuk melihat grafik respon dapat dilihat pada Gambar 4.22 sampai Gambar 4.24 berikut.

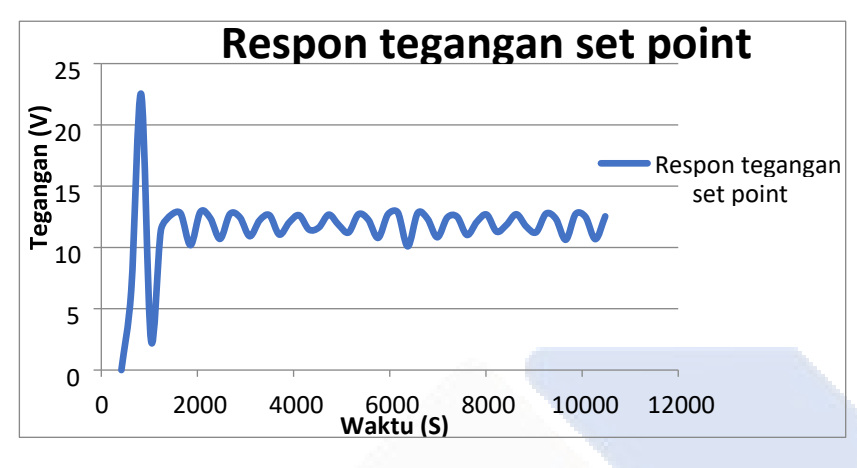

1. Kp=1; Ki=0,1; Kd=1

Gambar 4.22 Grafik Nilai Kp 1; Ki 0,1; Kd 1

Pada percobaan ini menggunakan nilai Kp=1; Ki=0,1; Kd=1, dan hasil dari data ini respon tegangan dimulai dari 0v dan dilanjutkan dengan tegangan mencapai rise time (Waktu yang dibutuhkan untuk mencapai nilai setpoint atau yang mendekati setpoint) yang dimana dibutuhkan waktu yang sebentar untuk tegangan mencapai rise time. Percoba ini juga menampilkan data stabil yaitu mencapai setpoint yang dibutuhkan sebesar 12V. untuk overshoot dari data ini mencapai 23V.

2. Kp=1; Ki=0,4; Kd=4

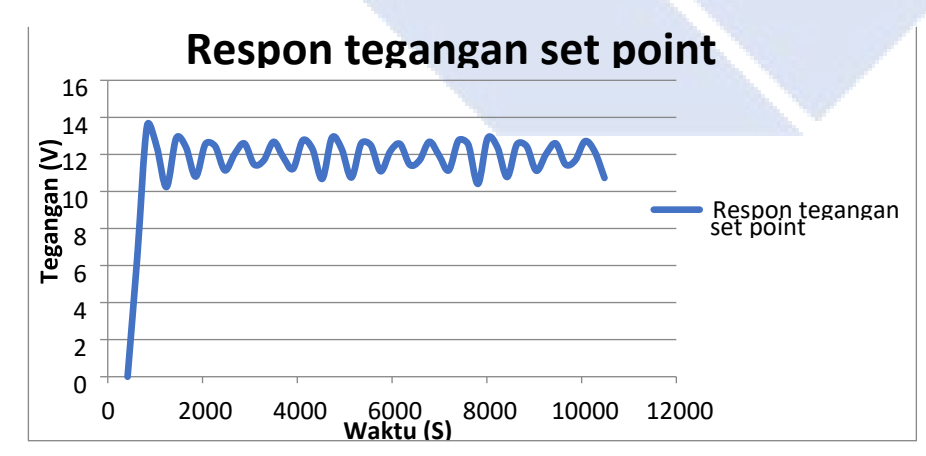

Gambar 4.23 Grafik Nilai Kp 1; Ki 0,4; Kd 4

Pada percobaan ini menggunakan nilai Kp=1; Ki=0,4; Kd=4, dan hasil dari data ini respon tegangan dimulai dari 0v dan dilanjutkan dengan tegangan mencapai rise time (Waktu yang dibutuhkan untuk mencapai nilai setpoint atau yang mendekati setpoint) yang dimana dibutuhkan waktu yang sebentar untuk tegangan mencapai rise time. Percoba ini juga menampilkan data stabil yaitu mencapai setpoint yang dibutuhkan sebesar 12V. untuk overshoot dari data ini mencapai 13.5V.

3. Kp=1; Ki=1; Kd=10

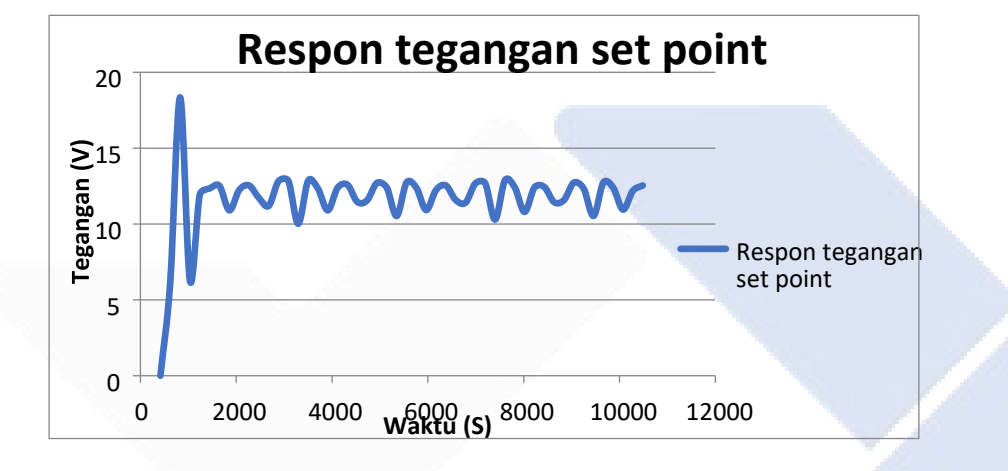

Gambar 4.24 Grafik Nilai Kp 1; Ki 1; Kd 10

Dari data hasil percobaan ini parameter yang sesuai hasil responnya pada saat parameter Kp 1, Ki 0,1 dan Kd 1. Ketika parameter Ki dan Kd dinaikan maka nilai overshoot,rise time, transien respon, settling time,steadyistate error dan steady stateiresponse akan semakin besar.

Tabel 4.9 Nilai Kp dan Ki tetap sedangkan Kd berubah-ubah

| N <sub>o</sub> | Kp | Ki  | Kd  |
|----------------|----|-----|-----|
|                |    | 0,5 | 0,1 |
| 2              |    | 0,5 | 0,4 |
| 3              |    | 0,5 | 0,6 |

Dari tabel diatas untuk melihat grafik respon dapat dilihat pada Gambar 4.25 sampai Gambar 4.27 berikut.

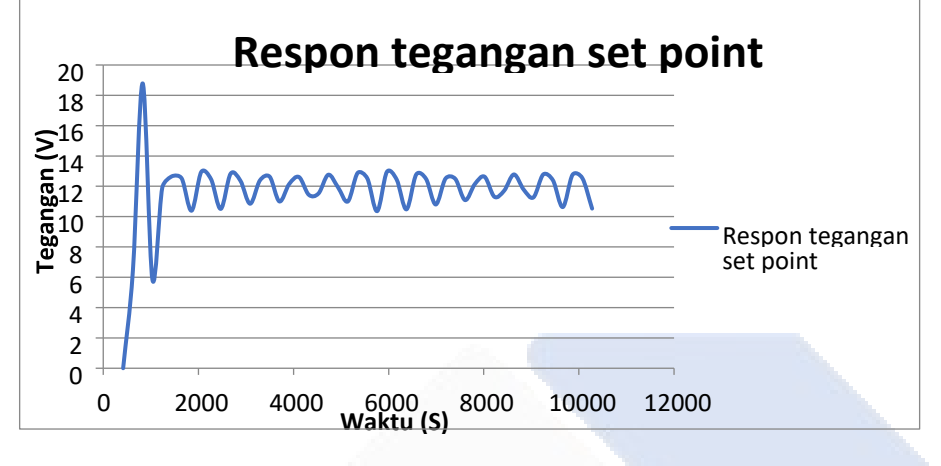

1. Kp=1; Ki=0,5; Kd=0,1

Gambar 4.25 Grafik Nilai Kp=1; Ki=0,5; Kd=0,1

Pada percobaan ini menggunakan nilai Kp=1; Ki=0,5; Kd=0.1, dan hasil dari data ini respon tegangan dimulai dari 0v dan dilanjutkan dengan tegangan mencapai rise time (Waktu yang dibutuhkan untuk mencapai nilai setpoint atau yang mendekati setpoint) yang dimana dibutuhkan waktu yang sebentar untuk tegangan mencapai rise time. Percoba ini juga menampilkan data stabil yaitu mencapai setpoint yang dibutuhkan sebesar 12V. untuk overshoot dari data ini mencapai 19V.

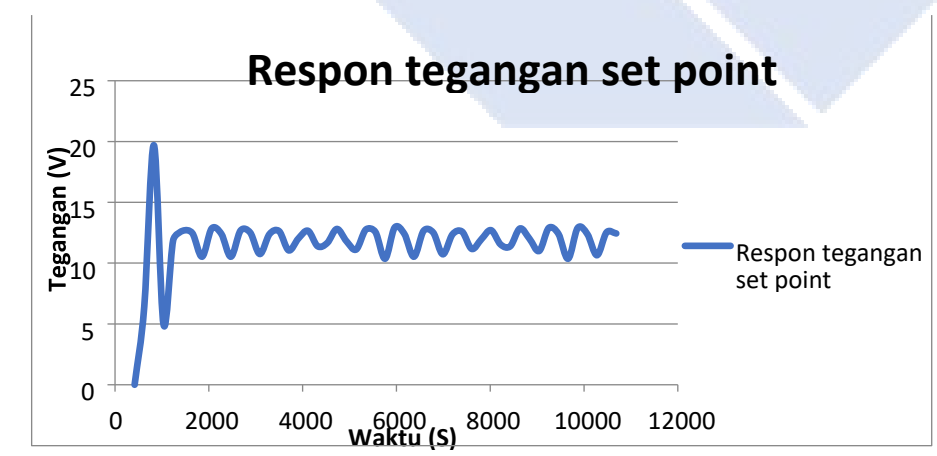

2. 
$$
Kp=1
$$
;  $Ki=0.5$ ;  $Kd=0.4$ 

Gambar 4.26 Grafik Nilai Kp=1; Ki=0,5; Kd=0,4

Pada percobaan ini menggunakan nilai Kp=1; Ki=0,5; Kd=0.4, dan hasil dari data ini respon tegangan dimulai dari 0v dan dilanjutkan dengan tegangan mencapai rise time (Waktu yang dibutuhkan untuk mencapai nilai setpoint atau yang mendekati setpoint) yang dimana dibutuhkan waktu yang sebentar untuk tegangan mencapai rise time. Percoba ini juga menampilkan data stabil yaitu mencapai setpoint yang dibutuhkan sebesar 12V. untuk overshoot dari data ini mencapai 20V.

3. Kp=1; Ki=0,5; Kd=0,6

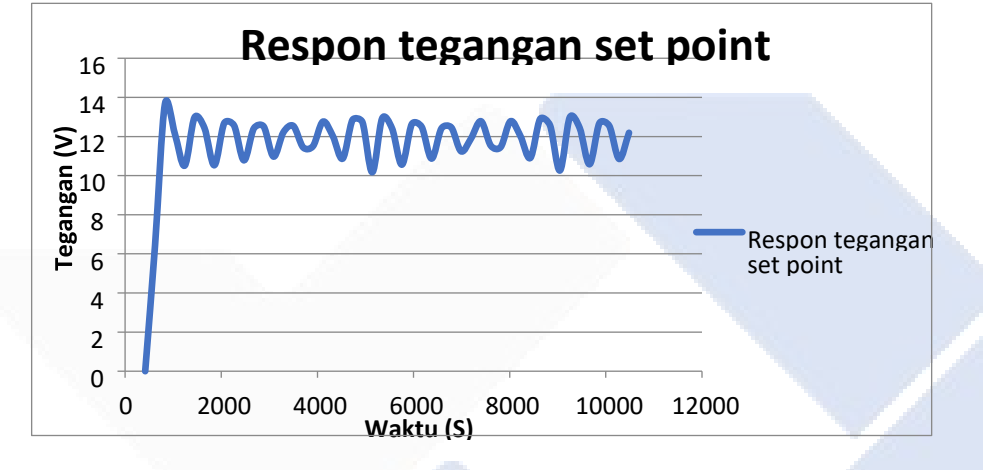

Gambar 4.27 Grafik Nilai Kp=1; Ki=0,5; Kd=0,6

Dari data hasil percobaan ini parameter yang sesuai hasil responnya pada saat parameter Kp 1, Ki 0,5 dan Kd 0.1. Ketika parameter Kd diubah maka nilai *overshoot* akaniterjadi perubahan secara signifikan*,* sedangkan nilai *rise time, transien respon, settling time, steady state error* dan *steady state response* akan hampir memiliki presentase yang sama.

#### **4.8 Pengujian Tanpa Buck-Boost Pada Solar Panel**

Pada Pengujian ini menggunakan *solar panel* tanpa ada sambungan komponen *Buck-Boost Converter* sebagai penaik dan penurun tegangan. Dalam pengujian ini dengan dua buah solar panel sebagai inputan yang memiliki nilai *presentase* yang berbeda yaitu pada solar panel 1 diatur sebesar 60% dan solar panel 2 diatur sebesar 40% dari beban yang ingin dicapai. Berikut tabel pengujian ini dapat dilihat pada tabel berikut.

|       | VDC          | IDC          | <b>VDC</b> | IDC        | V     | PDc          | PDc        | P     | Error        | PID          | Error          | PID            |
|-------|--------------|--------------|------------|------------|-------|--------------|------------|-------|--------------|--------------|----------------|----------------|
| Waktu | $\mathbf{1}$ | $\mathbf{1}$ | $\sqrt{2}$ | $\sqrt{2}$ | Load  | $\mathbf{1}$ | $\sqrt{2}$ | Load  | $\mathbf{1}$ | $\mathbf{1}$ | $\overline{c}$ | $\overline{c}$ |
| 731   | 19.31        | 992.3        | 17.96      | 1012.3     | 17.91 | 19.16        | 18.18      | 35.91 | 14           | 88.67        | $10\,$         | 63.33          |
| 852   | 19.28        | 992.5        | 17.91      | 1012.4     | 17.89 | 19.14        | 18.14      | 35.86 | 14           | 88.67        | 10             | 63.33          |
| 975   | 19.26        | 992.6        | 17.91      | 1012.9     | 17.89 | 19.11        | 18.14      | 35.88 | 14           | 88.67        | 10             | 63.33          |
| 1098  | 19.26        | 993.4        | 17.89      | 1012.9     | 17.91 | 19.13        | 18.12      | 35.94 | 14           | 88.67        | 10             | 63.33          |
| 1221  | 19.33        | 993.2        | 17.99      | 1013.6     | 17.99 | 19.2         | 18.23      | 36.09 | 14           | 88.67        | 10             | 63.33          |
| 1345  | 19.26        | 993.4        | 17.91      | 1013.8     | 17.96 | 19.13        | 18.16      | 36.05 | 14           | 88.67        | 10             | 63.33          |
| 1469  | 19.31        | 993.7        | 17.94      | 1013.5     | 17.91 | 19.18        | 18.18      | 35.95 | 14           | 88.67        | 10             | 63.33          |
| 1593  | 19.35        | 993.9        | 17.99      | 1014.2     | 17.99 | 19.24        | 18.24      | 36.12 | 14           | 88.67        | 10             | 63.33          |
| 1716  | 19.28        | 993.9        | 17.91      | 1014.1     | 17.91 | 19.16        | 18.17      | 35.97 | 14           | 88.67        | 10             | 63.33          |
| 1840  | 19.38        | 994.3        | 18.01      | 1014.5     | 18.01 | 19.27        | 18.27      | 36.18 | 14           | 88.67        | 10             | 63.33          |
| 1964  | 19.28        | 995          | 17.96      | 1014.8     | 17.99 | 19.19        | 18.23      | 36.15 | 14           | 88.67        | 10             | 63.33          |
| 2087  | 19.31        | 995.3        | 17.94      | 1014.9     | 17.94 | 19.22        | 18.2       | 36.06 | 14           | 88.67        | 10             | 63.33          |
| 2210  | 19.38        | 995.3        | 18.01      | 1015.2     | 18.01 | 19.29        | 18.28      | 36.21 | 14           | 88.67        | 10             | 63.33          |
| 2334  | 19.31        | 995.8        | 17.94      | 1015.6     | 17.94 | 19.22        | 18.22      | 36.08 | 14           | 88.67        | 10             | 63.33          |
| 2458  | 19.4         | 996.3        | 18.01      | 1015.9     | 17.96 | 19.33        | 18.3       | 36.14 | 14           | 88.67        | 10             | 63.33          |
| 2582  | 19.35        | 996          | 18.01      | 1015.9     | 18.01 | 19.28        | 18.3       | 36.24 | 14           | 88.67        | 10             | 63.33          |
| 2705  | 19.31        | 996.6        | 17.94      | 1015.8     | 17.94 | 19.24        | 18.22      | 36.1  | 14           | 88.67        | 10             | 63.33          |
| 2829  | 19.4         | 996.4        | 18.04      | 1016.1     | 18.04 | 19.33        | 18.33      | 36.3  | 14           | 88.67        | 10             | 63.33          |
| 2953  | 19.31        | 996.6        | 17.94      | 1016.2     | 17.94 | 19.24        | 18.23      | 36.1  | 14           | 88.67        | 10             | 63.33          |
| 3077  | 19.38        | 996.9        | 17.99      | 1016.1     | 17.96 | 19.32        | 18.28      | 36.16 | 14           | 88.67        | 10             | 63.33          |
| 3200  | 19.38        | 997          | 18.04      | 1016.7     | 18.01 | 19.32        | 18.34      | 36.27 | 14           | 88.67        | 10             | 63.33          |
| 3323  | 19.31        | 997          | 17.94      | 1016.5     | 17.94 | 19.25        | 18.23      | 36.12 | 14           | 88.67        | 10             | 63.33          |
| 3447  | 19.4         | 996.9        | 18.04      | 1016.5     | 18.04 | 19.34        | 18.33      | 36.31 | 14           | 88.67        | 10             | 63.33          |
| 3571  | 19.31        | 997.1        | 17.94      | 1016.5     | 17.96 | 19.25        | 18.23      | 36.17 | 14           | 88.67        | 10             | 63.33          |
| 3694  | 19.35        | 996.8        | 17.96      | 1016.5     | 17.96 | 19.29        | 18.26      | 36.16 | 14           | 88.67        | 10             | 63.33          |
| 3818  | 19.38        | 997.1        | 18.01      | 1016.3     | 18.04 | 19.32        | 18.3       | 36.31 | 14           | 88.67        | 10             | 63.33          |
| 3942  | 19.31        | 997          | 17.94      | 1016.5     | 17.94 | 19.25        | 18.23      | 36.12 | 14           | 88.67        | 10             | 63.33          |
| 4066  | 19.4         | 997.1        | 18.01      | 1016.6     | 18.01 | 19.35        | 18.31      | 36.27 | 14           | 88.67        | 10             | 63.33          |
| 4189  | 19.31        | 997.1        | 17.96      | 1016.4     | 17.99 | 19.25        | 18.26      | 36.22 | 14           | 88.67        | 10             | 63.33          |
| 4313  | 19.31        | 996.5        | 17.96      | 1016.5     | 17.94 | 19.24        | 18.26      | 36.11 | 14           | 88.67        | 10             | 63.33          |
| 4436  | 19.38        | 996.2        | 18.01      | 1016.3     | 18.01 | 19.31        | 18.3       | 36.25 | 14           | 88.67        | 10             | 63.33          |
| 4560  | 19.28        | 996.4        | 17.94      | 1016.3     | 17.94 | 19.21        | 18.23      | 36.1  | 14           | 88.67        | 10             | 63.33          |
| 4683  | 19.38        | 996.2        | 17.99      | 1016.2     | 17.96 | 19.31        | 18.28      | 36.15 | 14           | 88.67        | $10\,$         | 63.33          |
| 4807  | 19.31        | 996.2        | 17.99      | 1016       | 17.99 | 19.23        | 18.27      | 36.19 | 14           | 88.67        | 10             | 63.33          |
| 4931  | 19.28        | 996          | 17.94      | 1016.2     | 17.94 | 19.2         | 18.23      | 36.09 | 14           | 88.67        | 10             | 63.33          |
| 5055  | 19.35        | 995.3        | 18.01      | 1016.2     | 18.01 | 19.26        | 18.3       | 36.23 | 14           | 88.67        | 10             | 63.33          |
| 5178  | 19.26        | 995.5        | 17.91      | 1016.2     | 17.91 | 19.17        | 18.2       | 36.04 | 14           | 88.67        | 10             | 63.33          |
| 5302  | 19.31        | 995.1        | 17.96      | 1015.9     | 17.94 | 19.21        | 18.25      | 36.07 | 14           | 88.67        | 10             | 63.33          |

Tabel 4.10 Pengujian Tanpa Buck-Boost Pada Solar Panel

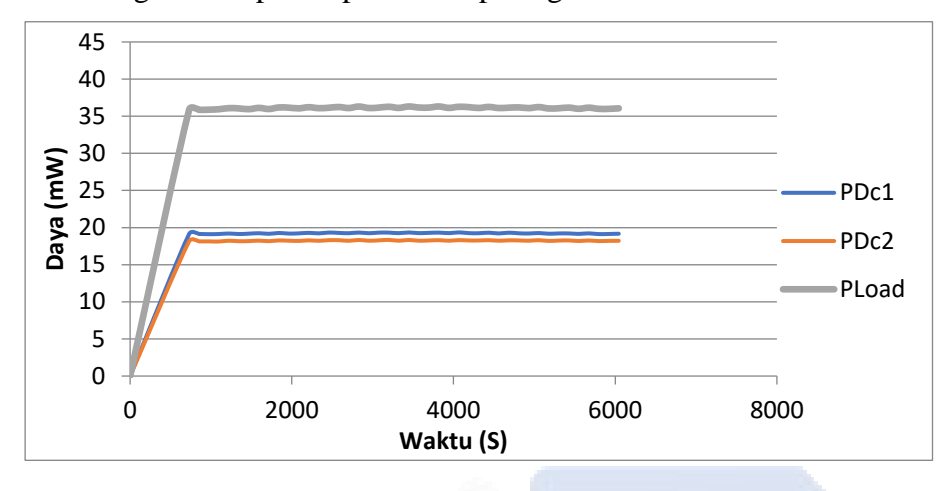

Berikut untuk grafik respon dapat dilihat pada gambar 4.28.

Gambar 4.28 Grafik Pengujian Tanpa Buck-Boost

Pada grafik respon yang didapat untuk *PLoad* terjadi *overshoot* yang mencapai 36 watt serta *PDC1* sebesar 19 watt dan *PDC2* sebesar 18 watt. Terjadi nya *overshoot* dikarenakan tidak ada komponen buck-boost *converter* yang seharusnya sebagai pengelola sumber untuk menurunkan dan menaikkan tegangan supaya hasil yang didapat akan stabil sehingga sumber inputan dari solar panel akan langsung masuk ke beban dan menyebabkan beban akan panas.

### **4.9 Pengujian PID Pada Solar Panel**

Pada pengujian akhir ini dilakukan pengujian PID dengan *panel surya* diperlukan penambahan program agar daya yang diterima oleh beban diatur oleh 2 sumber inputan yaitu panel surya 1 dan panel surya 2 yang masing-masing memiliki nilai persentase yang berbeda yaitu daya dari panel surya 1 diatur sebesar 60% dan daya dari panel surya 2 diatur sebesar 40% dari daya beban yang ingin dicapai. Dalam pengujian ini, kontrol PID juga digunakan untuk tegangan keluaran yang dihasilkan dengan tepat. Dimana pada XLDC1 diberi tegangan set point sebesar 14v sedangkan di nilai Kp= 1;Ki = 0.1; Kd= 0.1 dan untuk XLDC2 diberi nilai tegangan set point 10v dengan nilai kp=1; Ki=0.1; dan Kd=0.1. Berikut tabel pengujian dapat dilihat pada tabel 4.11 di bawah ini.

|       | <b>VDC</b>   | IDC          | VDC   | IDC        | V    | <b>PDC</b> | <b>PDC</b> | P    | Error        | PID          | Error          | PID            |
|-------|--------------|--------------|-------|------------|------|------------|------------|------|--------------|--------------|----------------|----------------|
| Waktu | $\mathbf{1}$ | $\mathbf{1}$ | $\,2$ | $\sqrt{2}$ | Load | 1          | $\sqrt{2}$ | Load | $\mathbf{1}$ | $\mathbf{1}$ | $\overline{c}$ | $\overline{c}$ |
| 731   | 9.09         | 432.1        | 8.24  | 405.2      | 7.97 | 3.93       | 3.34       | 6.67 | 14           | 88.67        | 10             | 63.33          |
| 845   | 8.33         | 410.6        | 6.5   | 422        | 6.38 | 3.42       | 2.74       | 5.31 | 14           | 88.67        | 10             | 63.33          |
| 961   | 9.46         | 411          | 8.33  | 357.8      | 8.06 | 3.89       | 2.98       | 6.2  | 14           | 88.67        | 10             | 63.33          |
| 1076  | 8.48         | 435.4        | 6.67  | 441.2      | 6.52 | 3.69       | 2.94       | 5.72 | 14           | 88.67        | 10             | 63.33          |
| 1192  | 8.46         | 415.9        | 6.67  | 414        | 6.52 | 3.52       | 2.76       | 5.42 | 14           | 88.67        | 10             | 63.33          |
| 1309  | 8.43         | 459.5        | 6.67  | 418.9      | 6.6  | 3.87       | 2.79       | 5.8  | 14           | 88.67        | 10             | 63.33          |
| 1425  | 8.41         | 431.1        | 6.7   | 440.8      | 6.72 | 3.62       | 2.95       | 5.86 | 14           | 88.67        | 10             | 63.33          |
| 1542  | 8.46         | 441.6        | 6.82  | 466        | 6.92 | 3.73       | 3.18       | 6.28 | 14           | 88.67        | 10             | 63.33          |
| 1657  | 8.53         | 451.5        | 6.99  | 490.4      | 7.23 | 3.85       | 3.43       | 6.81 | 14           | 88.67        | 10             | 63.33          |
| 1774  | 8.65         | 441.3        | 7.26  | 485.7      | 7.75 | 3.82       | 3.53       | 7.18 | 14           | 88.67        | 10             | 63.33          |
| 1891  | 8.8          | 500.9        | 7.72  | 435.6      | 8.46 | 4.41       | 3.36       | 7.92 | 14           | 88.67        | 10             | 63.33          |
| 2007  | 9.19         | 451.1        | 8.75  | 459.2      | 9.68 | 4.15       | 4.02       | 8.81 | 14           | 88.67        | 10             | 63.33          |
| 2123  | 9.85         | 485.5        | 9.6   | 467.6      | 9.29 | 4.78       | 4.49       | 8.85 | 14           | 88.67        | 10             | 63.33          |
| 2240  | 10.56        | 564.5        | 8.99  | 381.7      | 8.72 | 5.96       | 3.43       | 8.25 | 14           | 88.67        | 10             | 63.33          |
| 2357  | 9.75         | 544.2        | 6.87  | 472.4      | 6.7  | 5.31       | 3.24       | 6.81 | 14           | 88.67        | 10             | 63.33          |
| 2473  | 9.51         | 498          | 6.82  | 476.5      | 6.82 | 4.73       | 3.25       | 6.64 | 14           | 88.67        | 10             | 63.33          |
| 2590  | 9.41         | 479          | 6.79  | 447.4      | 6.89 | 4.51       | 3.04       | 6.38 | 14           | 88.67        | 10             | 63.33          |
| 2706  | 9.36         | 512.5        | 6.89  | 426.4      | 7.16 | 4.8        | 2.94       | 6.72 | 14           | 88.67        | 10             | 63.33          |
| 2823  | 9.41         | 481.2        | 7.23  | 441.7      | 7.84 | 4.53       | 3.2        | 7.24 | 14           | 88.67        | 10             | 63.33          |
| 2939  | 9.53         | 497.9        | 7.89  | 458.5      | 8.7  | 4.75       | 3.62       | 8.32 | 14           | 88.67        | 10             | 63.33          |
| 3055  | 9.82         | 569.6        | 8.65  | 382.5      | 9.53 | 5.6        | 3.31       | 9.07 | 14           | 88.67        | 10             | 63.33          |
| 3172  | 10.43        | 491.9        | 9.09  | 382.9      | 8.68 | 5.13       | 3.48       | 7.59 | 14           | 88.67        | 10             | 63.33          |
| 3290  | 9.85         | 502.8        | 6.94  | 449.4      | 6.77 | 4.95       | 3.12       | 6.45 | 14           | 88.67        | 10             | 63.33          |
| 3406  | 9.63         | 482.5        | 6.79  | 407.2      | 6.67 | 4.65       | 2.77       | 5.94 | 14           | 88.67        | 10             | 63.33          |
| 3522  | 9.51         | 517.7        | 6.7   | 430.4      | 6.72 | 4.92       | 2.88       | 6.37 | 14           | 88.67        | 10             | 63.33          |
| 3639  | 9.43         | 484.9        | 6.74  | 445.9      | 6.94 | 4.57       | 3.01       | 6.46 | 14           | 88.67        | 10             | 63.33          |
| 3756  | 9.46         | 499.5        | 7.01  | 466        | 7.55 | 4.72       | 3.27       | 7.29 | 14           | 88.67        | 10             | 63.33          |
| 3871  | 9.56         | 494          | 7.6   | 385        | 8.41 | 4.72       | 2.93       | 7.39 | 14           | 88.67        | 10             | 63.33          |
| 3988  | 9.78         | 484.7        | 8.48  | 399.1      | 9.46 | 4.74       | 3.38       | 8.36 | 14           | 88.67        | 10             | 63.33          |
| 4105  | 10.24        | 548.1        | 9.73  | 419.8      | 8.85 | 5.61       | 4.08       | 8.56 | 14           | 88.67        | 10             | 63.33          |
| 4221  | 9.85         | 563.7        | 6.96  | 382.2      | 6.82 | 5.55       | 2.66       | 6.45 | 14           | 88.67        | 10             | 63.33          |
| 4338  | 9.65         | 518          | 6.82  | 441.7      | 6.7  | $\sqrt{5}$ | 3.01       | 6.43 | 14           | 88.67        | 10             | 63.33          |
| 4455  | 9.46         | 480.6        | 6.79  | 467        | 6.82 | 4.55       | 3.17       | 6.46 | 14           | 88.67        | 10             | 63.33          |
| 4571  | 9.36         | 494.5        | 6.84  | 483        | 7.01 | 4.63       | 3.3        | 6.86 | 14           | 88.67        | 10             | 63.33          |
| 4687  | 9.36         | 490.1        | 7.06  | 470.4      | 7.55 | 4.59       | 3.32       | 7.25 | 14           | 88.67        | 10             | 63.33          |
| 4804  | 9.46         | 480.1        | 7.65  | 416.1      | 8.41 | 4.54       | 3.18       | 7.53 | 14           | 88.67        | 10             | 63.33          |
| 4920  | 9.7          | 545.9        | 8.43  | 430.9      | 9.38 | 5.3        | 3.63       | 9.17 | 14           | 88.67        | 10             | 63.33          |
| 5037  | 10.29        | 481.9        | 9.58  | 438.7      | 8.72 | 4.96       | 4.2        | 8.03 | 14           | 88.67        | 10             | 63.33          |
| 5154  | 10           | 524.9        | 6.89  | 447        | 6.74 | 5.25       | 3.08       | 6.56 | 14           | 88.67        | 10             | 63.33          |
| 5271  | 12.05        | 585.9        | 8.14  | 365.8      | 7.92 | 7.06       | 2.98       | 7.54 | 14           | 88.67        | 10             | 63.33          |
| 5389  | 9.65         | 541.7        | 6.5   | 456.5      | 6.57 | 5.23       | 2.97       | 6.56 | 14           | 88.67        | 10             | 63.33          |
| 5506  | 9.53         | 497.9        | 6.67  | 397.5      | 6.96 | 4.75       | 2.65       | 6.24 | 14           | 88.67        | 10             | 63.33          |

Tabel 4.11 Pengujian dengan Set Point 1 14V dan Set Point 2 10V

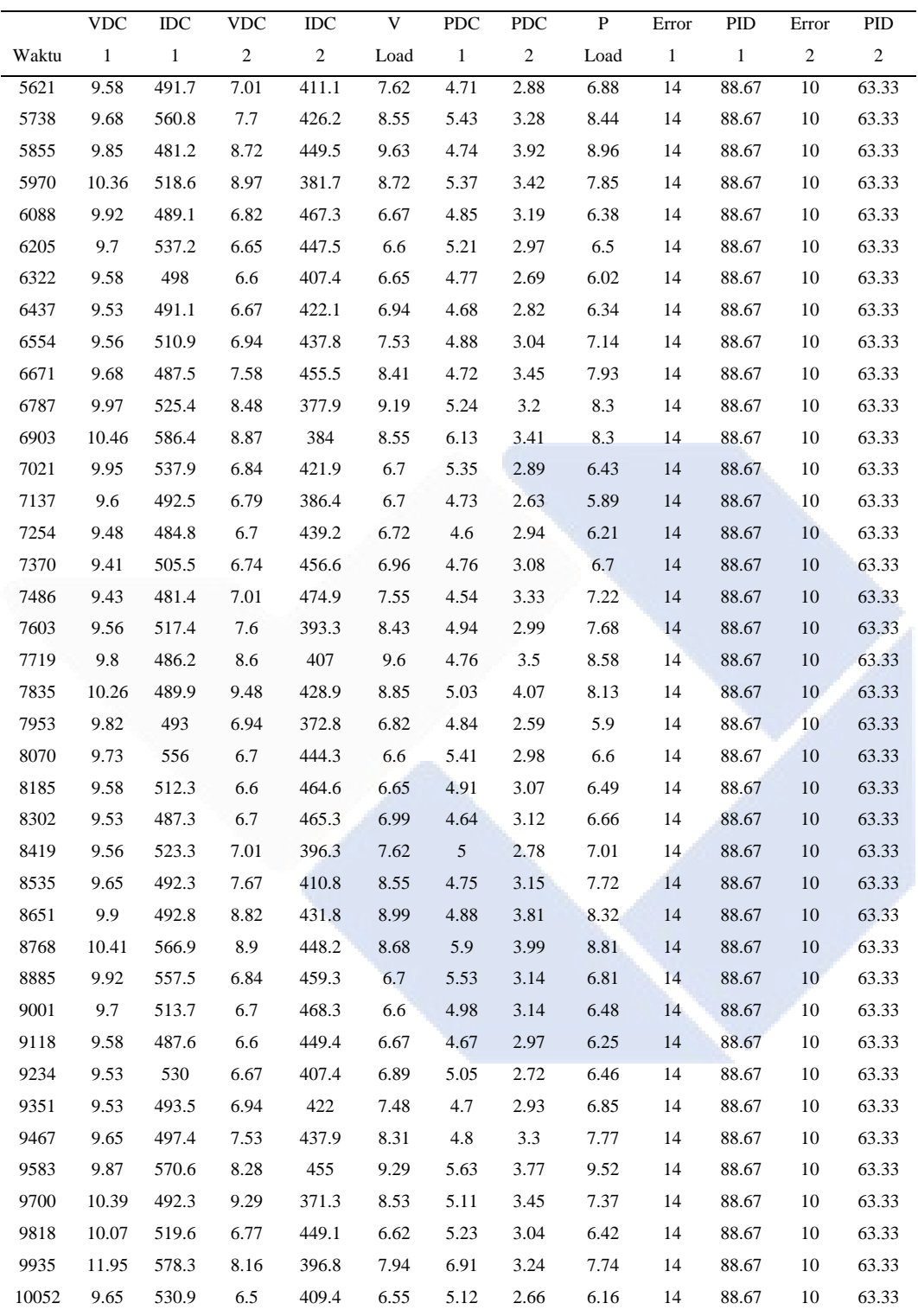

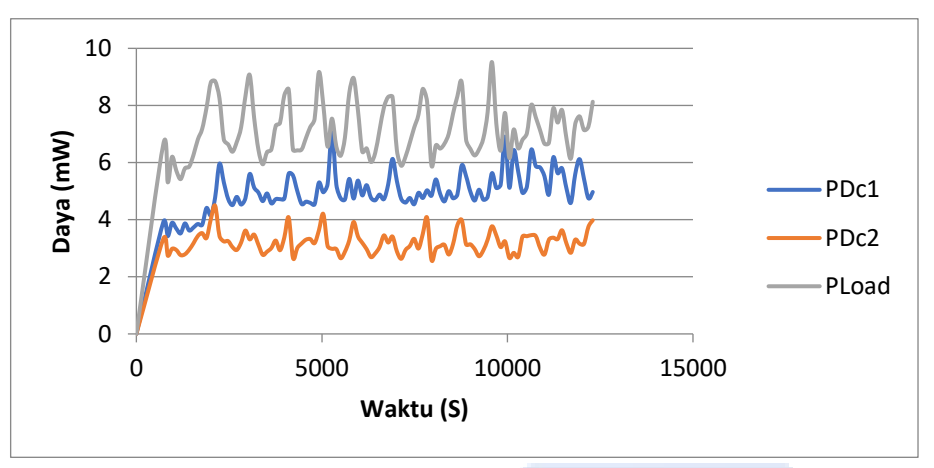

Pada tabel di atas dapat dilihat grafik respon pada gambar 4.29 berikut.

Gambar 4.29 Grafik Pengujian PDC1 60% dan PDC2 40%

Dari Gambar 4.29 terlihat bahwa ada tiga daya, yaitu daya PDc1 (daya keluaran konverter DC-DC(1)), serta daya PDc2 (daya keluaran konverter DC-DC (2)), dan daya Pload (daya pada beban). Terlihat pada gambar bahwa persentase PDc1 sekitar 60% dari daya beban, dan persentase PDc2 sekitar 40% dari daya beban. Besarnya listrik yang dihasilkan oleh masing-masing panel surya tergantung dari intensitas sinar matahari yang diterimanya.

## **BAB 5**

## **KESIMPULAN DAN SARAN**

### **5.1 Kesimpulan**

- 1. Alat ini bisa menurunkan hingga menaikkan tegangan sampai 25V dari tegangan input.
- 2. Kontrol PID mampu menstabilkan daya outputan sesuai dengan kebutuhan secara otomatis tanpa perlu mencari nilai pwm yang menghasilkan output tegangan yang stabil.
- 3. Alat ini bisa membagi daya dari dua buah solar panel yang dimana solar panel 1 dengan presentase 60% dan solar panel 2 dengan presentase 40%.

#### **5.2 Saran**

1. Arduino tidak bisa menghasilkan frekuensi yang pas karena arduino mempunyai fasilitas frekuensi dengan nilai yang sudah ditentukan.

#### **DAFTAR PUSTAKA**

- [1] Niken Ananda and M.Isra' Nurcahya Kuncoro, "Maximum Power Point Tracking (MPPT) Pada Solar Panel Dengan Sistem Tracking," *Seminar Nasional Inovasi Teknologi Terapan (SNITT)*, vol. 2, no. 2, pp. 1–6, Aug. 2022.
- [2] Putri Andreani and Salsabila Mahareni, "Pembagian Daya Dari Beberapa Solar Panel," Diploma thesis, Politeknik Manufaktur Negeri Bangka Belitung, Sungailiat, 2021.
- [3] Fahmi Hidayat and Ela Sari, "Programmable DC to DC Converter," Diploma thesis, Politeknik Manufaktur Negeri Bangka Belitung, Sungailiat, 2019.
- [4] Restu Maerani and Syaiful Bakhri, "Perbandingan Sistem Pengontrolan PID Konvensional Dengan Pengontrolan CMAC, FUZZY Logic Dan ANN Pada Water Level Pressurizer," *Pusat Teknologi Reaktor dan Keselamatan Nuklir*, vol. 17, no. 3, pp. 129–141, Aug. 2013.
- [5] Dinda Amalia Azahra and Panji Waskita, "Stasiun Pengisian Mobil Listrik Berbasis Panel Surya," *Seminar Nasional Inovasi Teknologi Terapan*, vol. 2, no. 02, pp. 1–8, Sep. 2022.
- [6] Supriadi Jumandi and Irsan Adiansyah, "Perancangan Sistem Charging Baterai Dengan DC-DC Converter Berbasis Panel Surya," *Seminar Nasional Inovasi Teknologi Terapan (SNITT)*, vol. 2, no. 01, pp. 1–7, Feb. 2022.
- [7] Deni Almanda, Haris Isyanto, and Riza Samsinar, "Perancangan Prototype Pemilah Sampah Organik Dan Anorganik Menggunakan Solar Panel 100Wp Sebagai Sumber Energi Listrik Terbarukan," *Seminar Nasional Sains dan Teknologi 2018*, pp. 1–9, Oct. 2018.
- [8] Diana Gita Andriana Putri and Rendy Nur Hidayatullah, "Monitoring Tegangan Dan Arus Pada Battery Housing Menggunakan Mikrokontroller Dan Wifi," *Institut Teknologi Sepuluh Nopember* , pp. 1–60, Jun. 2016.

[9] Marsyandha Widyanurrahmah and Silpita Maras Tika, "Maximum Power Point Tracking (MPPT) Untuk Generator DC," Diploma thesis, Politeknik Manufaktur Negeri Bangka Belitung, Sungailiat, 2022.

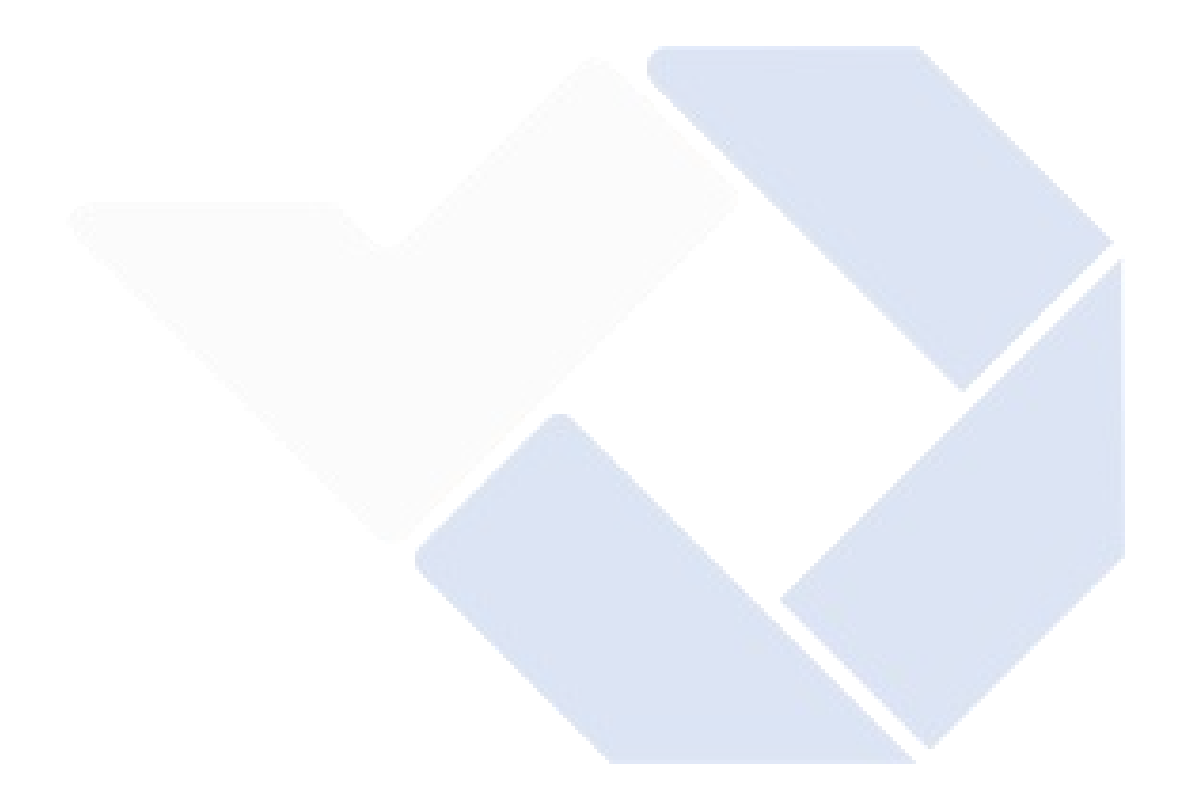

**LAMPIRAN**

Lampiran 1 : Daftar Riwayat Hidup ( Perorangan)

## **DAFTAR RIWAYAT HIDUP**

## **1. Data Pribadi**

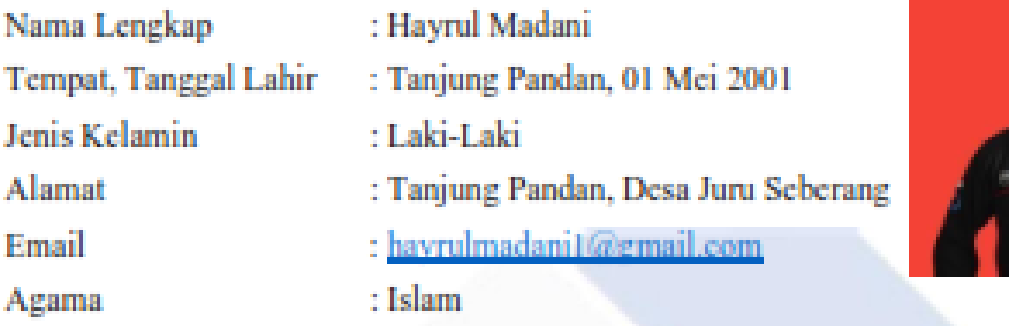

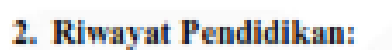

- 1. SDN 8 TANJUNG PANDAN
- 2. SMPN 7 TANJUNG PANDAN
- 3. SMKN 2 TANJUNG PANDAN
- 4. POLITEKNIK MANUFAKTUR NEGERI BANGKA BELITUNG (SEKARANG)
- 3. Pendidikan Non Formal:

Sungailiat, 24 Februari 2023

Hayrul Madani

# **DAFTAR RIWAYAT HIDUP**

### **1. Data Pribadi**

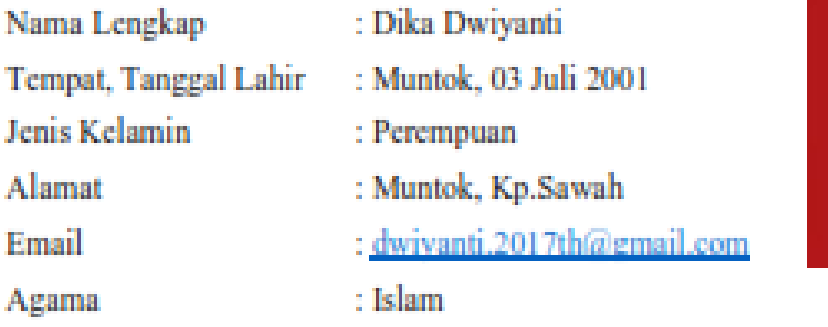

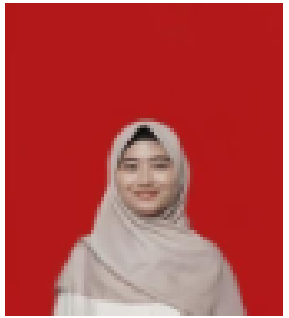

## **2. Riwayat Pendidikan :**

- 1. SD N 6 MUNTOK
	- 2. SMPN 1 MUNTOK
	- 3. SMKN 1 MUNTOK
	- 4. POLITEKNIK MANUFAKTUR NEGERI BANGKA BELITUNG (SEKARANG)
- **3. Pendidikan Non Formal :**

Sungailiat, 24 Februari 2023

Dika Dwiyanti

Lampiran 2 : List Program Arduino

#include <Wire.h> #include <Adafruit\_INA219.h>

Adafruit\_INA219 ina219\_1 (0x40); Adafruit\_INA219 ina219\_2 (0x41);

unsigned long myTime; const int pinPwm1 = 9; const int pinPwm2 =  $10$ ; float VDc1; float VDc2; float current\_mA1; float current\_mA2; float tegangan1; float tegangan2; float VLoad; float VLoad1; float PDc1; float PDc2; float PLoad; int XLDC1; int XLDC2;

 float error1; float kesalahan1; float P\_controller1; float error2; float kesalahan2; float P\_controller2;  float setpoint1; float Kp1,Ki1,Kd1,pid1; float proporsional1,integral1,derivatif1; float setpoint2; float Kp2,Ki2,Kd2,pid2; float proporsional2,integral2,derivatif2;

void setup()

{

pinMode (pinPwm1 , OUTPUT); pinMode (pinPwm2 , OUTPUT); Serial.begin(9600); Serial.print("\t"); Serial.print("Waktu"); Serial.print("\t"); Serial.print("VDC1"); Serial.print("\t"); Serial.print("current\_mA1"); Serial.print("\t"); Serial.print("VDC2"); Serial.print("\t"); Serial.print("current\_mA2"); Serial.print("\t"); Serial.print("\t"); Serial.print("VLoad"); Serial.print("\t"); Serial.print("PDc1"); Serial.print("\t"); Serial.print("PDc2"); Serial.print("\t"); Serial.print("PLoad");

 Serial.print("\t"); Serial.print("error1"); Serial.print("\t"); Serial.print("PID1"); Serial.print("\t"); Serial.print("error2"); Serial.print("\t"); Serial.println("PID2"); Serial.print("\t");

while (!Serial)

#### {

 $delay(1);$ 

```
 }
```
}

 uint32\_t currentFrequency; ina219\_1.begin(); ina219\_2.begin();  $XLDC1 = XLDC1;$  $XLDC2 = XLDC2;$ millis();  $error1 = 0.0$ ;  $XLDC1 = 0.0;$  $error2 = 0.0;$  $XLDC2 = 0.0;$ delay (500);

```
void rumus()
  {
   current\_mA1 = ina219_1.getCurrent\_mA(); current_mA2 = ina219_2.getCurrent_mA();
```
```
 tegangan1=analogRead(A1);
 tegangan2=analogRead(A2);
 VLoad1=analogRead(A2);
VDc1 = tegangan1 * (25.0 / 1023.0);VDC2 = \text{tegangan2} * (25.0 / 1023.0);VLoad = VLoad1 * (25.0 / 1023.0);PDc1 = (VDc1 * current_mA1)/1000; PDc2 = (VDc2 * current_mA2)/1000;
 PLoad = ((current_mA1 + current_mA2) * VLoad)/1000;
```
void keluaran()

```
 {
```
}

```
 analogWrite (pinPwm1, XLDC1);
 analogWrite (pinPwm2, XLDC2);
 rumus();
```

```
 myTime=millis();
 Serial.print(myTime);
 Serial.print("\t");
Serial.print(VDc1);
 Serial.print("\t");
 Serial.print(current_mA1); 
Serial.print("\t");
 Serial.print("\t");
 Serial.print(VDc2);
 Serial.print("\t");
 Serial.print("\t");
 Serial.print(current_mA2);
 Serial.print("\t");
 Serial.print("\t");
```

```
 Serial.print(VLoad);
 Serial.print("\t");
Serial.print(PDc1);
 Serial.print("\t");
 Serial.print(PDc2);
 Serial.print("\t");
 Serial.print(PLoad);
 Serial.print("\t");
 Serial.print(error1);
 Serial.print("\t");
 Serial.print(pid1);
 Serial.print("\t");
Serial.print(error2);
 Serial.print("\t");
 Serial.println(pid2);
 Serial.print("\t");
```

```
 }
```

```
 void loop()
```

```
 {
```

```
setpoint1 = 14.0;
Kp1 = 1.0;Ki1 = 0.1;Kd1 = 0.1;
```

```
error1 = setpoint1 - (VDc1*5);proporsional1 = Kp1*error1;integral1 = integral1 + (kesalahan1*Ki1);derivativeIf1 = (kesalahan1-error1)*Kd1; integral1+=error1;
 kesalahan1=error1;
 pid1=(proporsional1+integral1+derivatif1)/0.3;
```
 $XLDC1 = XLDC1 + (proposional1*10.2);$ 

 analogWrite (pinPwm1,XLDC1); delay(100);

```
 {
```

```
setpoint2 = 10.0;
Kp2 = 1.0;Ki2 = 0.1;Kd2 = 0.1;
```

```
error2 = setpoint2 - (VDC2*5);proporsional2 = Kp2*error2;integral2 = integral2+(kesalahan2*Ki2);derivative2 = (kesalahan2-error2)*Kd2; integral2+=error2;
 kesalahan2=error2;
 pid2=(proporsional2+integral2+derivatif2)/0.3;
XLDC2 = XLDC2 + (proposional2*10.2);
```

```
 analogWrite (pinPwm2,XLDC2);
 delay(100);
 }
```

```
 keluaran();
 delay (100);
while (1) {
if(VLoad < 11.4) {
  XLDC1++;
```

```
 XLDC2++;
    if (XLDC1>=255)
    {
     XLDC1=255;
   }
    if (XLDC2>=255)
    {
     XLDC2=255;
    }
   }
   if(VLoad>11.4)
  {
 XLDC1--
;
 XLDC2--
;
 if (XLDC1<=33
)
    {
     XLDC1=33;
   }
   if (XLDC2 \le 33){
     XLDC2=33;
    }
  }
  if(VLoad>=8.1 && VLoad<=11.4)
  {
    break;
   }
   keluaran();
   delay(100);
  while(1)
```
}

```
 {
    if(PDc1<(0.58*PLoad))
     {
     XLDC1++;
     XLDC2--;
     }
    if(PDc2<(0.38*PLoad))
     {
     XLDC2++;
     XLDC1--;
     }
    if(PDc1>(0.62*PLoad))
     {
      XLDC1--;
      XLDC2++;
     }
    if(PDc2>(0.42*PLoad))
     {
      XLDC2--;
      XLDC1++;
     }
    keluaran();
    delay(100);
}
  }
////////////////////////////////////////////////PROGRAM INA219////////////////////////////////////////
  float shuntvoltage ;
  float busvoltage ;
  float current_mA ;
  float loadvoltage;
  float power_mW;
```
64

for (int XLDC = 0; XLDC <= 255; XLDC += 1)

{

```
 analogWrite (pinPwm,XLDC);
current_mA = ina219.getCurrent_mA();
shuntvoltage = ina219.getShuntVoltage_mV;
busvoltage = ina219.getBusVoltage V();
 power_mW = ina219.getPower_mW();
loadvoltage = busvoltage + (shuntvoltage / 1000);tegangan = analogRead (A1);VDc = \text{tegangan} * (25.0 / 1023.0); Serial.print(XLDC);
 Serial.print("\t");
 Serial.print(VDc);
 Serial.print("\t");
 Serial.print(current_mA); 
 Serial.println("");
 delay(100);
```
}}

////////////////////////////////////////////////PROGRAM PID//////////////////////////////////////////////

```
setpoint1 = 14.0;
Kp1 = 1.0;
Ki1 = 0.1:
Kd1 = 0.1;
```

```
error1 = setpoint1 - (VDc1*5);proporsional1 = Kp1*error1;integral1 = integral1 + (kesalahan1*Ki1);derivativeIf1 = (kesalahan1-error1)*Kd1; integral1+=error1;
 kesalahan1=error1;
 pid1=(proporsional1+integral1+derivatif1)/0.3;
```
 $XLDC1 = XLDC1 + (proposional1*10.2);$ 

 analogWrite (pinPwm1,XLDC1); delay(100);

```
 {
```

```
setpoint2 = 10.0;
Kp2 = 1.0;Ki2 = 0.1;Kd2 = 0.1;
```

```
error2 = setpoint2 - (VDC2*5);proporsional2 = Kp2*error2;integral2 = integral2+(kesalahan2*Ki2);derivative2 = (kesalahan2-error2)*Kd2; integral2+=error2;
 kesalahan2=error2;
 pid2=(proporsional2+integral2+derivatif2)/0.3;
XLDC2 = XLDC2 + (proposional2*10.2);
```

```
 analogWrite (pinPwm2,XLDC2);
 delay(100);
 }
```